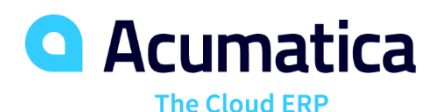

# **Projects for Construction**

Candice Francis

Senior Product Manager

Thomas Martin

Product Manager-construction

### **Timing and Agenda**

**June 14, 2022 -10 AM -11:30 AM**

**Day 1**

**Lesson 1: Reviewing the Project Settings and Life Cycle**

**Lesson 2: Processing Subcontracts**

**Lesson 3: Correcting Bills for Subcontracts**

**June 15, 2022 -10 AM -11:30 AM**

**Day 2**

**Lesson 4: Processing AP Bills with Retainage**

**Lesson 5: Tracking Project Budget Overruns**

**Lesson 6: Preparing Vendor Payments for a Project**

**Lesson 7: Tracking Cost and Revenue Changes to Projects**

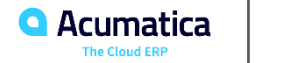

### **Timing and Agenda**

**June 16, 2022 -10 AM -11:30 AM**

**Day 3**

**Lesson 8: Billing Project for Progress with Retainage**

**Lesson 9: Preparing AIA Reports**

**Lesson 10: Preparing AIA Reports for Released Retainage**

**Lesson 11: Correcting Pro Forma Invoices**

**Lesson 12: Preparing WIP and Bonding Reports**

**June 17, 2022 -10 AM -11:30 AM**

**Day 4**

**Lesson 13: Processing Project Issues and Change Requests**

**Lesson 14: Processing Requests for Information**

**Lesson 15: Processing Daily Field Reports**

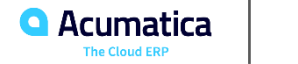

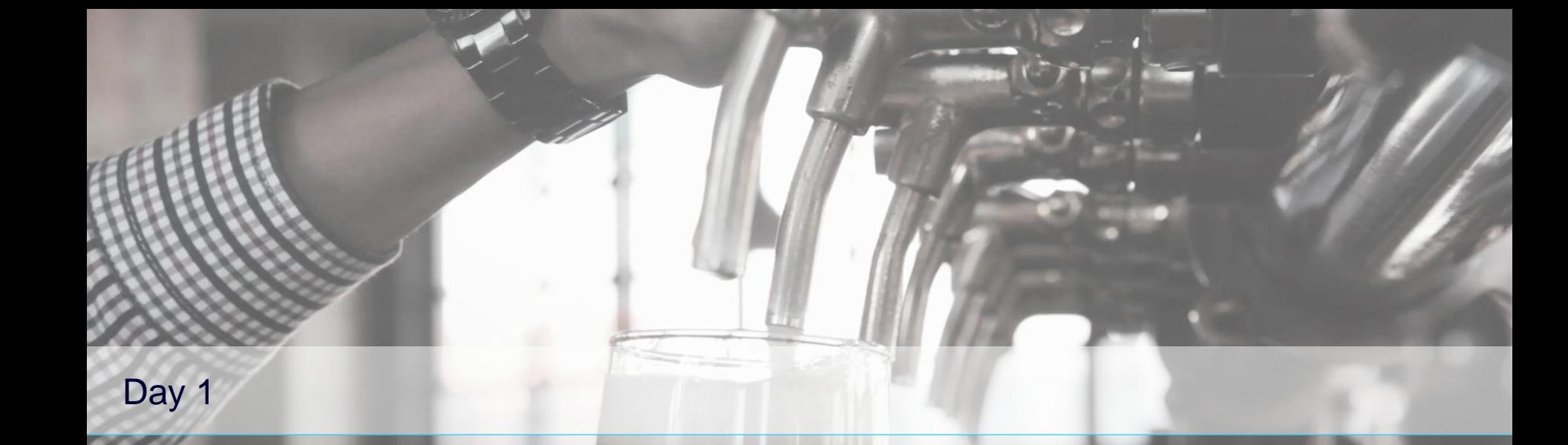

**Mispeak** 

*Devil's Peak Brewing Company Acumatica Customer Since 2016* 

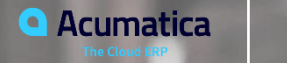

**4**

### **Lesson 1: Reviewing the Project Settings and Life Cycle**

### **Learning Objectives**

- Plan a project structure
- Create a project and specify its settings
- Plan the structure of the project budget
- Process a project during its lifecycle

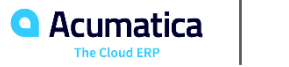

### **Learning Objectives**

- Plan the structure of cost codes to be used in construction projects
- Configure the structure of the cost code identifier and define cost codes
- Configure cost code tracking in the revenue budget lines of the project budget
- Configure cost code tracking in the cost budget lines of the project budget

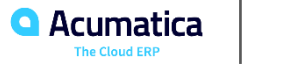

## **Project Creation and Processing: Project Lifecycle**

Understanding the project life cycle

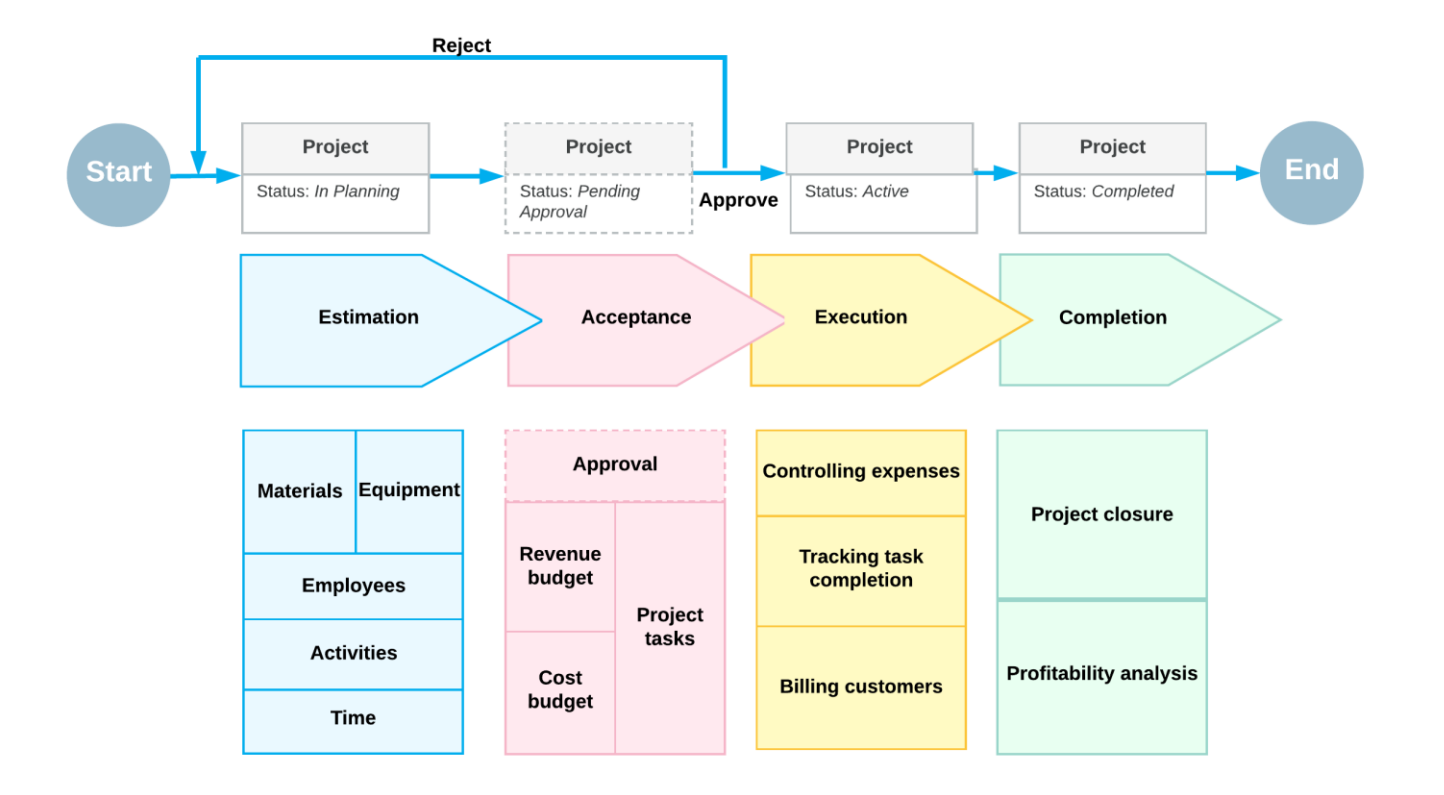

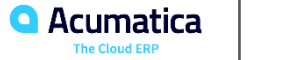

### **Construction Project Budget: To Review Project Balance**

### **Story**

Suppose that ToadGreen Building Group is a general contractor building an Italian restaurant for its customer, the Italian Company. A ToadGreen manager has created a project for the work to be performed, and the budget has been agreed on with the customer.

Acting as the construction project manager, you need to review the project balances to become familiar with the project and gather all the information about performed work.

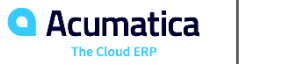

# **Figure: Project tasks of the ITALIAN project**

Projects

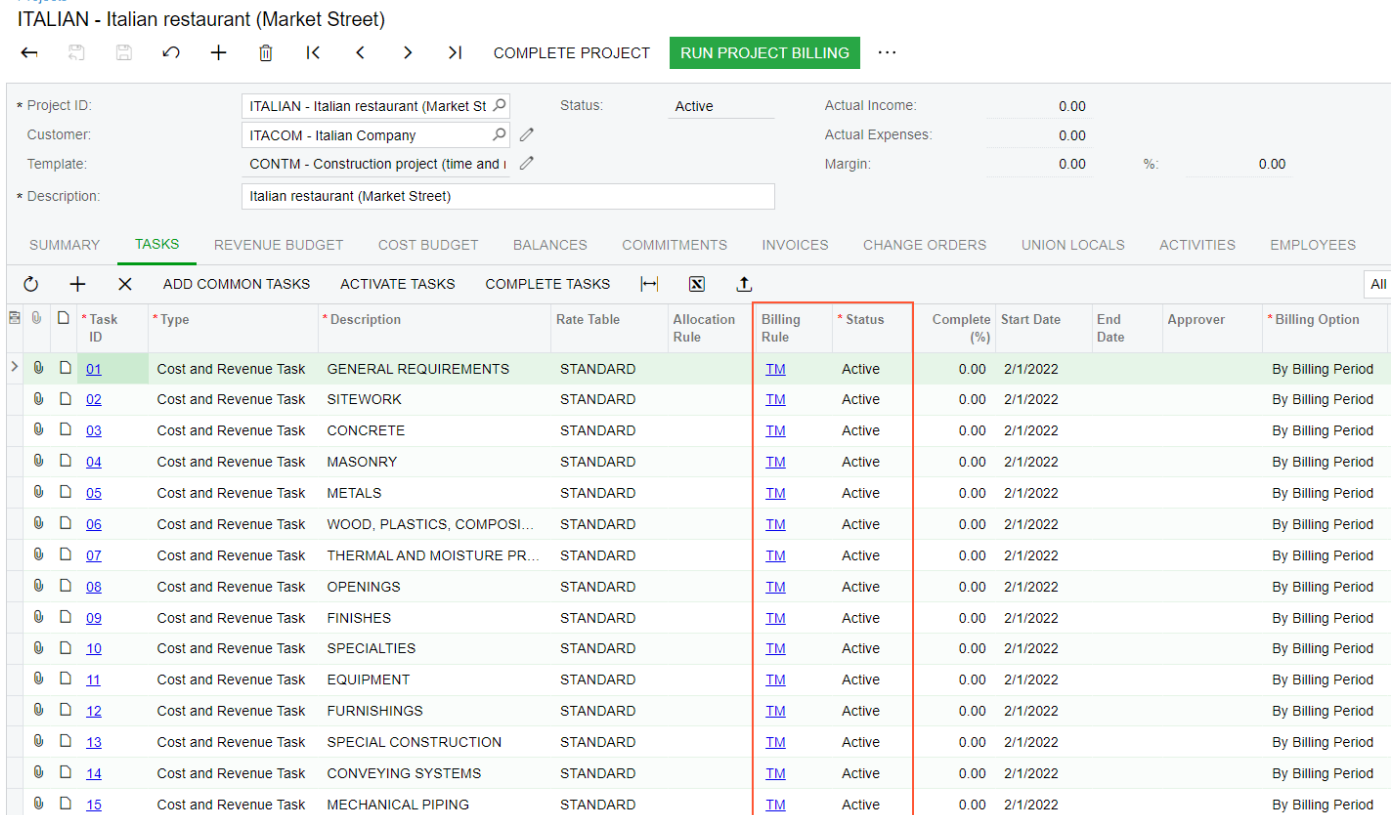

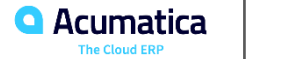

# **Figure: Cost budget information of the project**

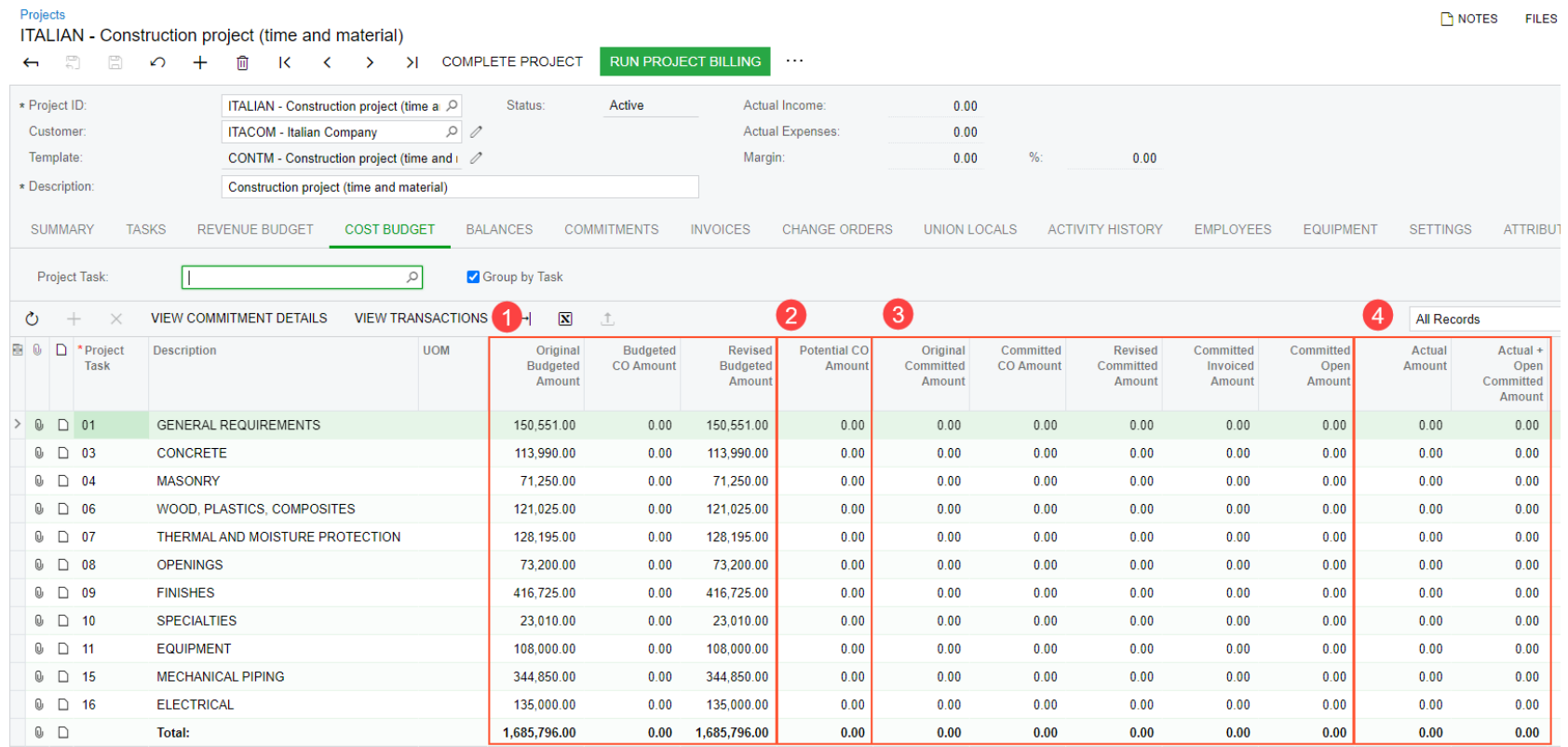

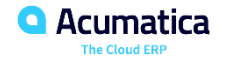

### **Lesson 2: Processing Subcontracts**

#### **Learning Objectives**

- Create a subcontract
- Add lines related to a particular project to a subcontract
- Enter the accounts payable bill for the subcontract

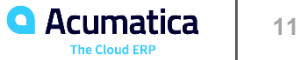

#### Purchase of services for a project from subcontractor

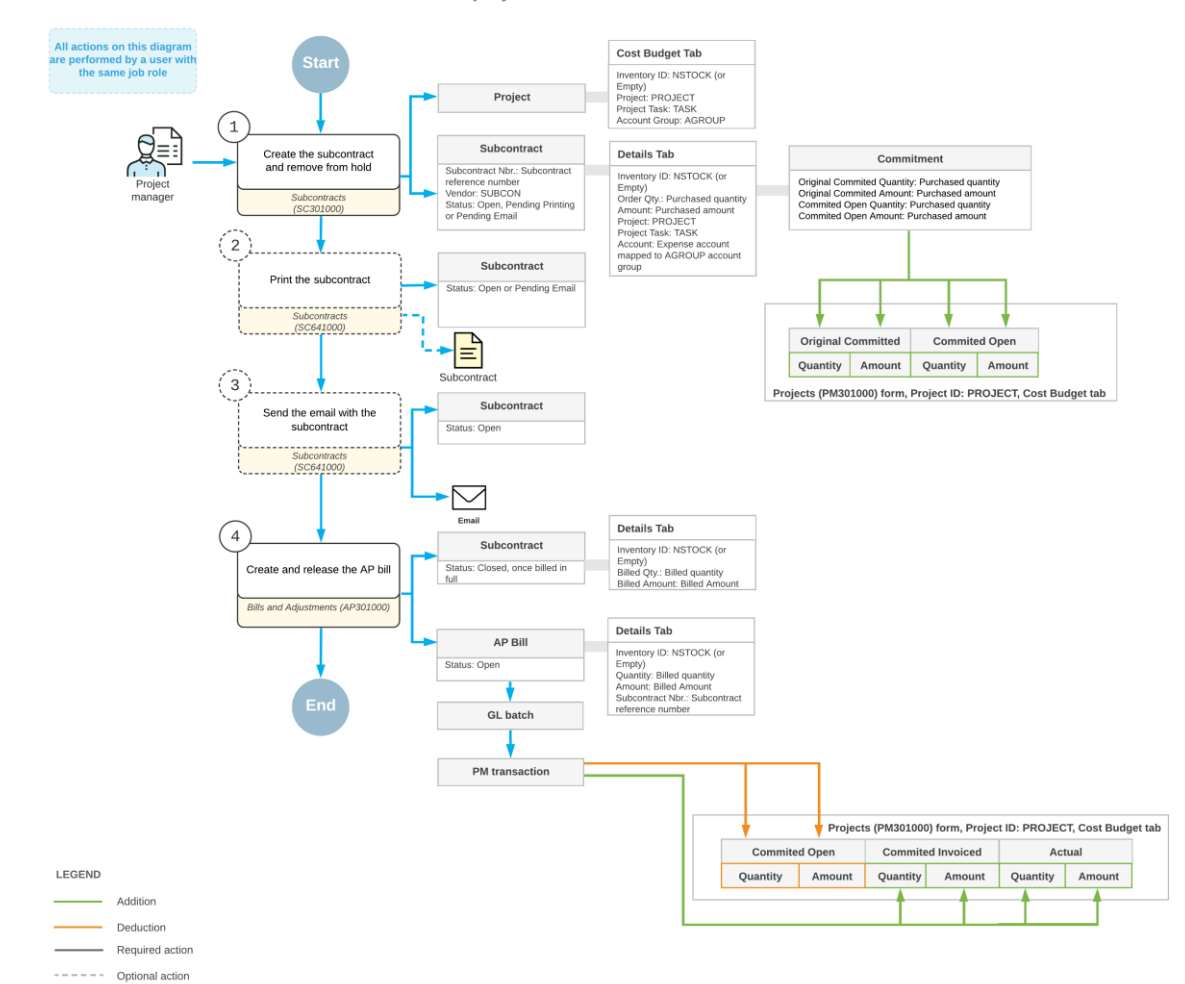

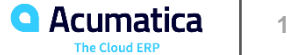

### **Subcontracts: Process Activity**

### **Story**

Suppose that on February 1, 2022, the ToadGreen company hires a subcontractor, Standard Hardware Company, to install windows and doors in the hotel that is being built by ToadGreen. Both parties agree that the Standard Hardware Company will perform the installation of windows, the installation of doors and frames, and the building an entrance. Normally, this subcontractor does not require the printing of documents, but for this subcontract, the construction project manager of the ToadGreen company has decided to create and print the subcontract.

On February 25, 2022, when the subcontractor finishes its part of the work and sends an invoice to ToadGreen, ToadGreen's project manager will create a bill and pay for the provided services.

Acting as the construction project manager, you will process all the needed documents in the system.

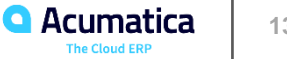

## **Figure: Cost budget updated with the subcontract amount**

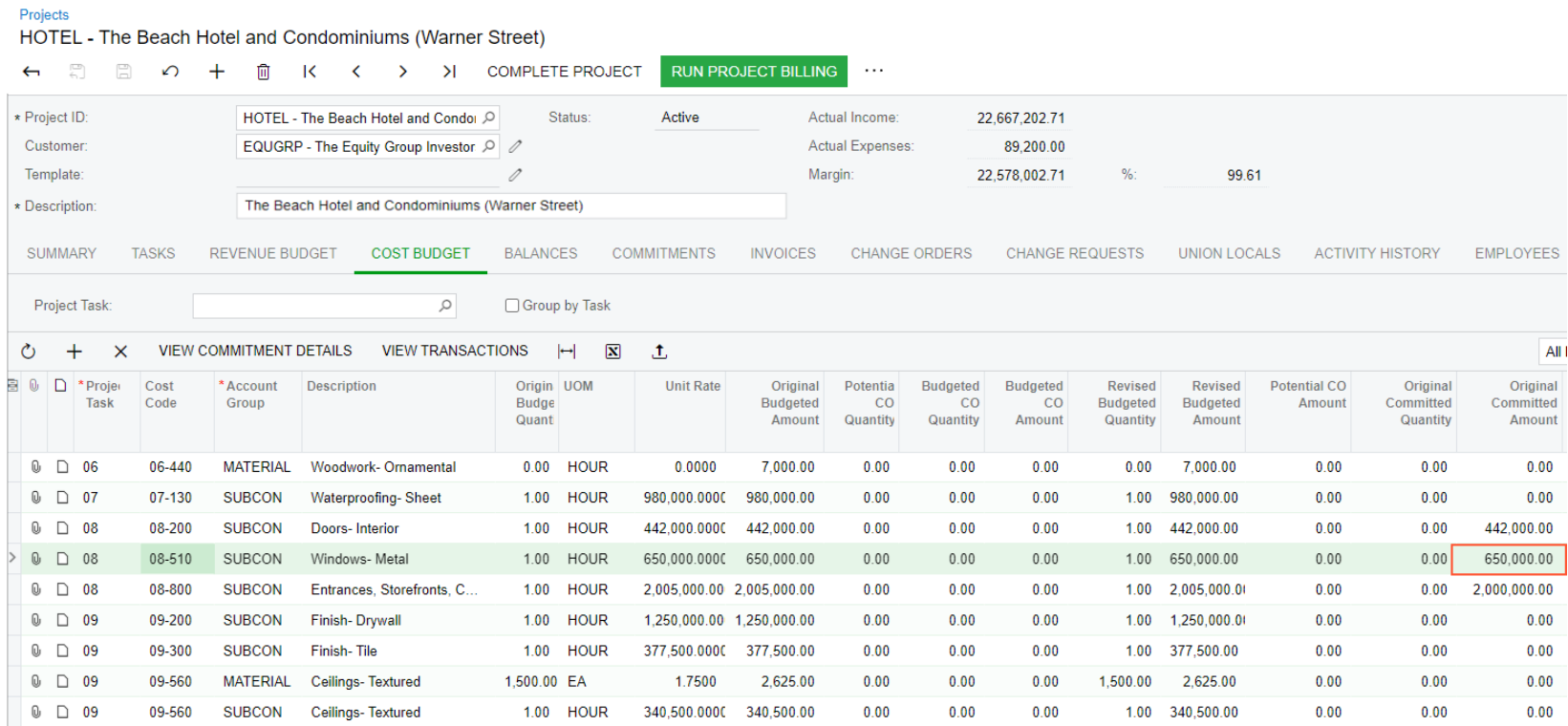

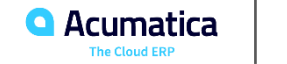

## **Figure: Closed subcontract**

#### Subcontracts

#### SC-000006 - Standard Hardware Company

 $\leftarrow$ 

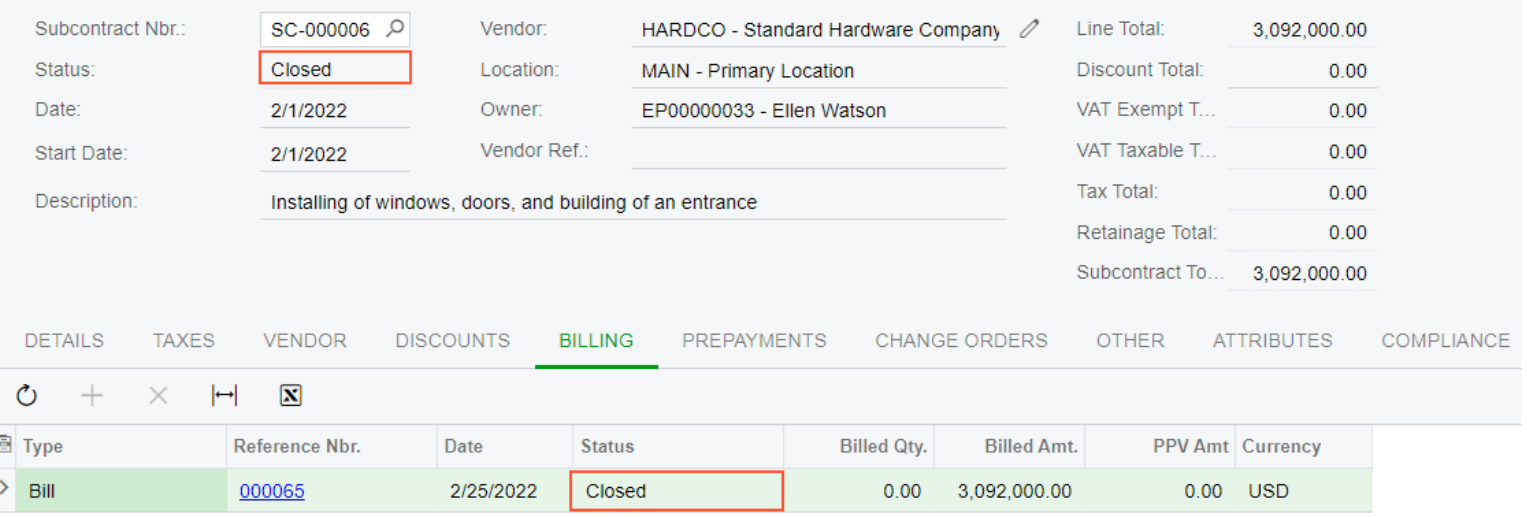

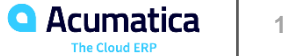

### **Lesson 3: Correcting Bills for Subcontracts**

#### **Learning Objectives**

- Create a debit adjustment for an AP bill prepared for a subcontract
- Release the debit adjustment
- Review how the processed debit adjustment affects the vendor balance
- Review the GL and project transactions generated on release of a debit adjustment
- Review how the project budget is updated on release of the debit adjustment

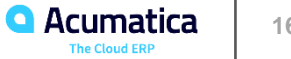

Correcting the billed amount and quantity for a subcontract

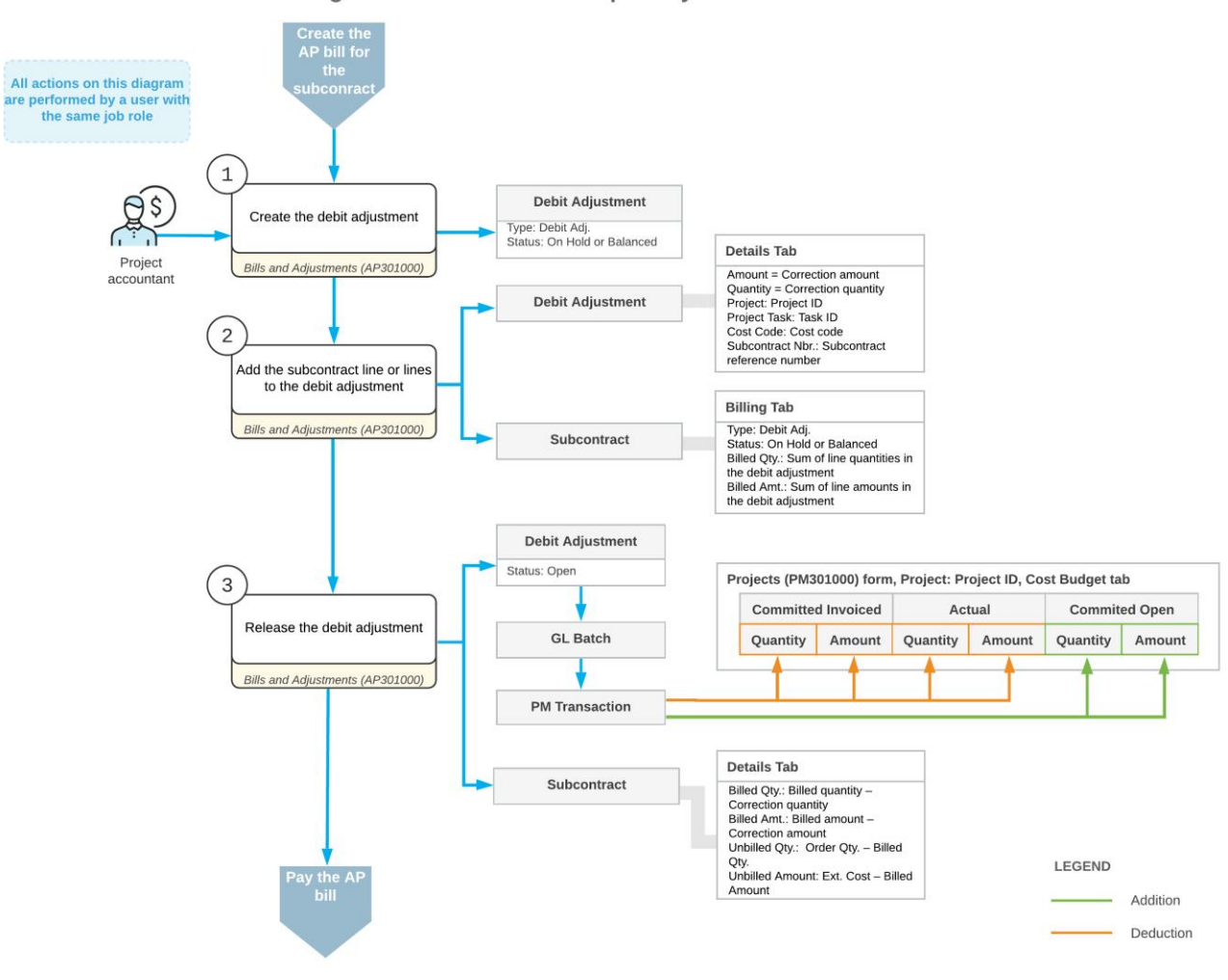

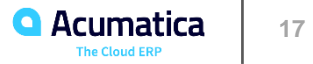

### **Correction of a Bill for a Subcontract: Process Activity**

#### **Story**

Suppose that on March 1, 2022, the ToadGreen company hired a subcontractor, Harmon Installation, to build an entrance in the hotel that ToadGreen is building. According to the terms of the subcontract, \$10,000 will be paid to the subcontractor for this work, and 10% of each payment will be withheld by the company until the related work is finished.

On March 25, 2022, ToadGreen received the first bill for the completed work from the subcontractor. A ToadGreen project accountant entered and released a bill in the amount of \$7,000, which includes the \$700 retainage amount.

Then suppose that the project accountant realized that the bill was entered incorrectly, and the billed amount must be \$6,000 for the subcontract. Acting as this project accountant, you will correct the billed amount and quantity in the subcontract by processing the debit adjustment.

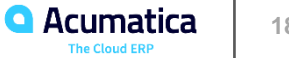

# **Figure: The adjusted amount and quantity in the subcontract line**

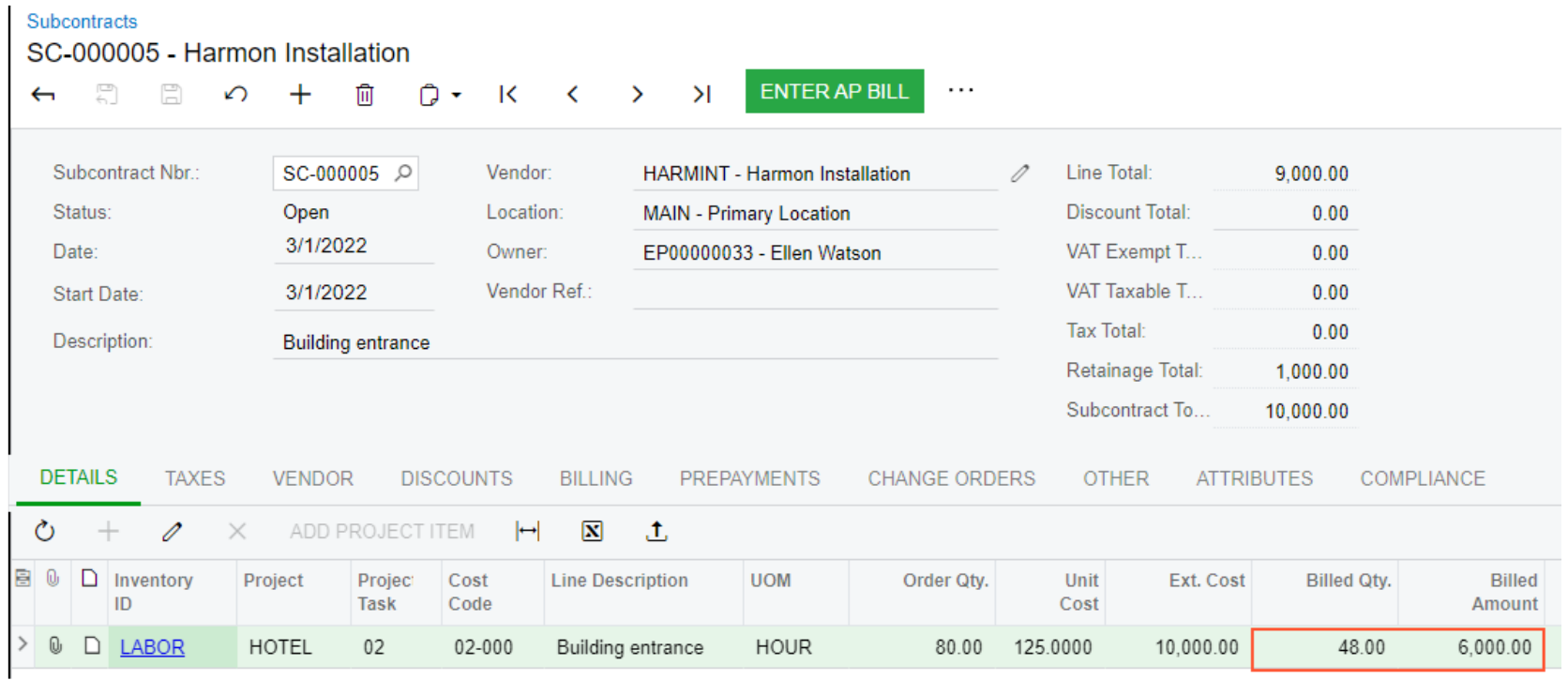

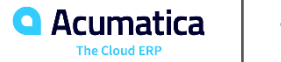

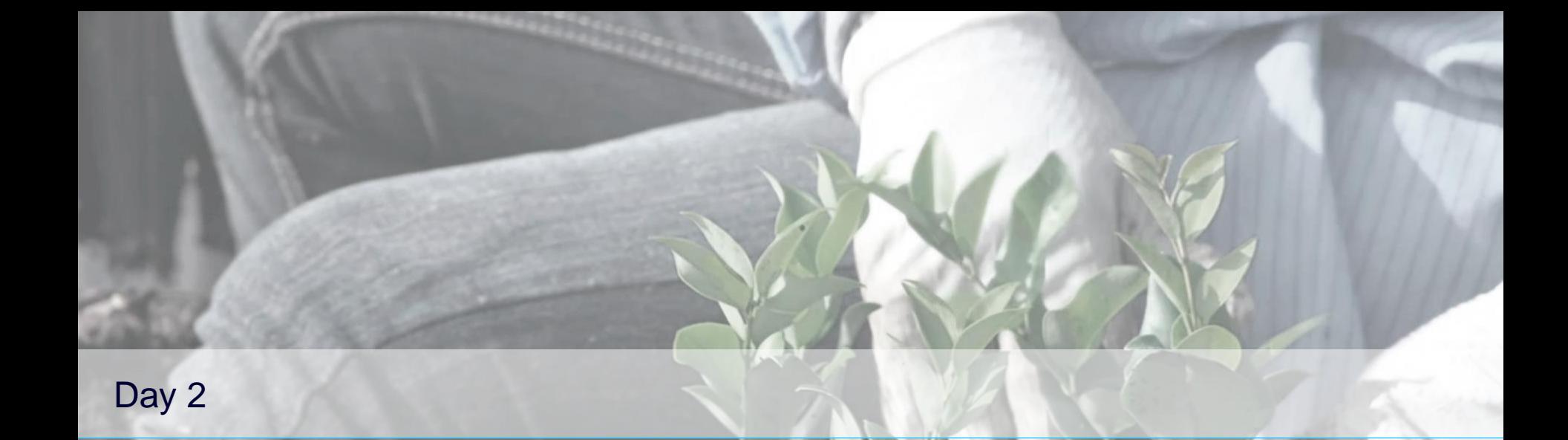

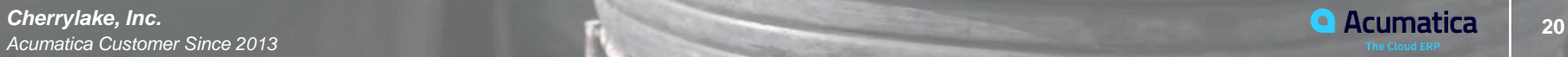

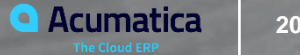

### **Lesson 4: Processing AP Bills with Retainage**

#### **Learning Objectives**

- Create and process a bill with retainage held at the line level
- Release retainage for the bill
- Enter a payment for the retainage bill
- Pay the outstanding balance of the original bill

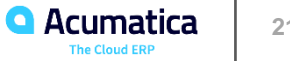

### **Story**

Suppose that on March 15, 2022, the ToadGreen Building Group company hired a subcontractor to install air conditioning systems for the hotel being built. By the subcontract, \$2,400,000 will be paid to the subcontractor for work and 10% of each payment will be withheld by the company until the related work is finished. Also, ToadGreen and the subcontractor have agreed that  $a \Box e r$  30% of the work is done, ToadGreen has to release 10% of the retained amount.

On March 25, 2022, ToadGreen receives the first bill for the completed work, which is 30% of the total work, in the amount of \$720,000. A ToadGreen project accountant needs to enter a bill that includes the \$72,000 retainage amount and then process a payment for the full bill amount. A  $\Box$  er the subcontractor reports about finishing a part of the work, the ToadGreen project accountant needs to release \$7,200, which is a part of the retainage amount.

Acting as this project accountant, you will enter and process the related financial documents.

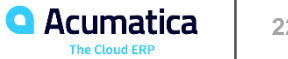

### **Figure: Open bill with partial payment and unreleased retainage**

#### **Bills and Adjustments** Bill 000067 - Parker & Sons HVAC

#### ← A B O + D Q × K < > > > …

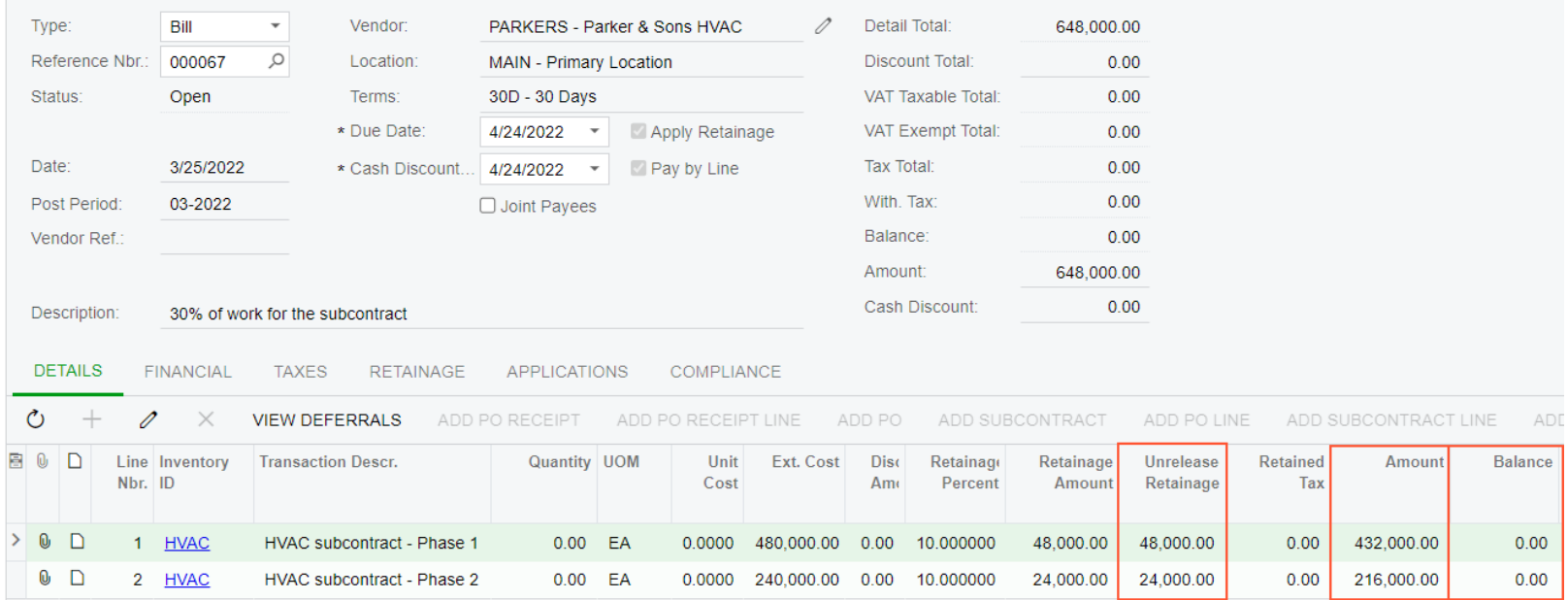

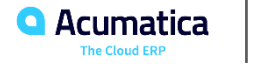

### **Learning Objectives**

The following sections explain how you can control documents that are entered for the project.

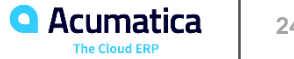

### **Construction Project Budget: To Track Project Budget Overrun**

### **Story**

Suppose that ToadGreen Building Group is a general contractor building an Italian restaurant for its customer, The Italian Company. The ToadGreen project manager has created a project for the work to be performed, and the budget has been agreed on with the customer. On February 15, 2022, the purchasing agent has negotiated a subcontract for mechanical piping with the Harmon Installation subcontractor at a better price than was initially planned, thus reserving some budget. The subcontractor has started working, and on February 25, 2022, it notified the project manager that an extra 20 hours is necessary to complete the work.

Acting as a project manager, you need to enter all the related documents and review the budget overruns.

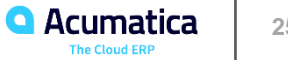

## **Figure: A warning indicating a budget overrun**

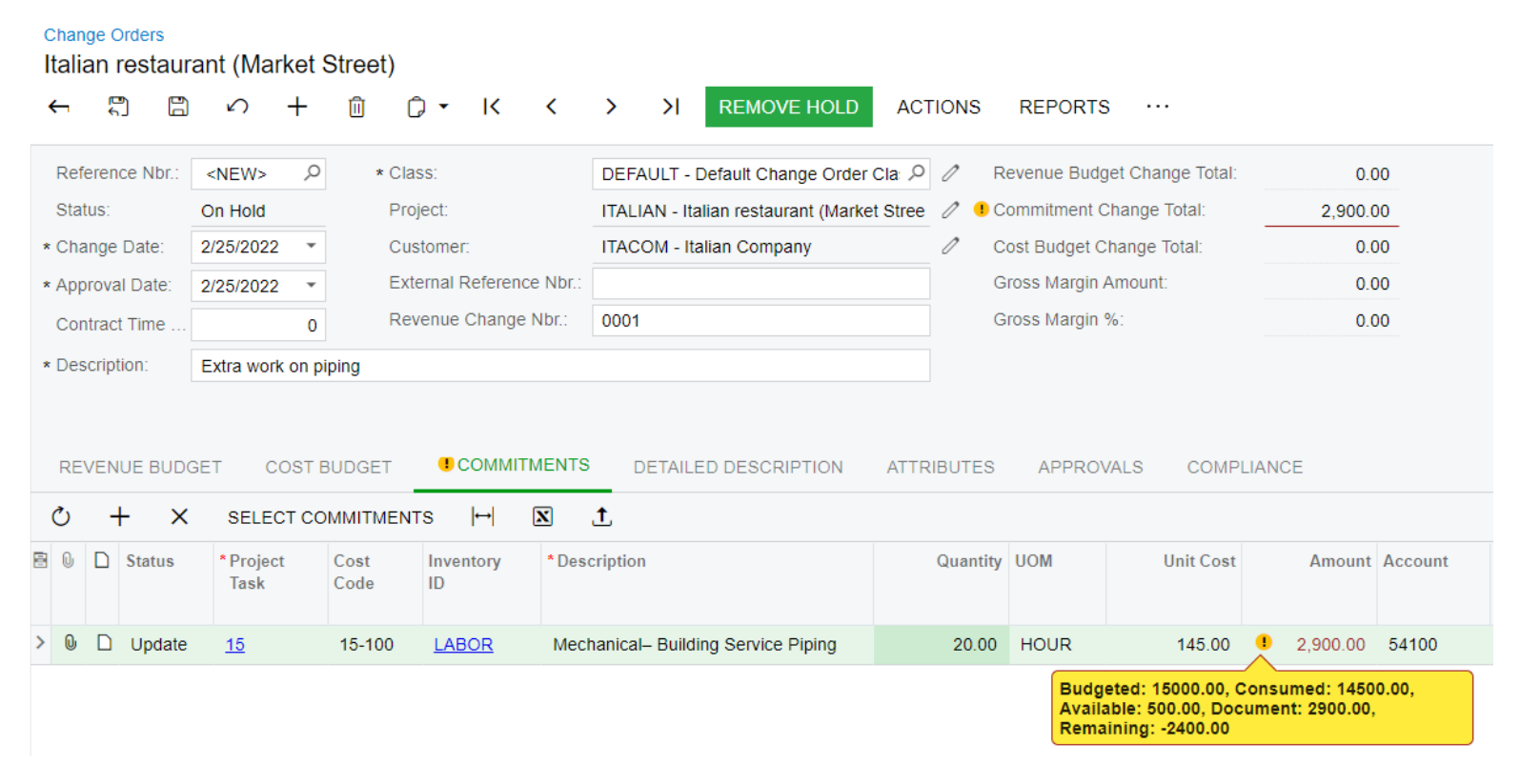

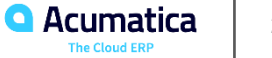

# **Figure: List of documents that exceed the budgeted amounts**

#### **Project Budget Overruns**

 $\curvearrowleft$  CALCULATE  $\left|\leftarrow\right|$   $\boxed{\mathbf{x}}$  $\circlearrowright$ 

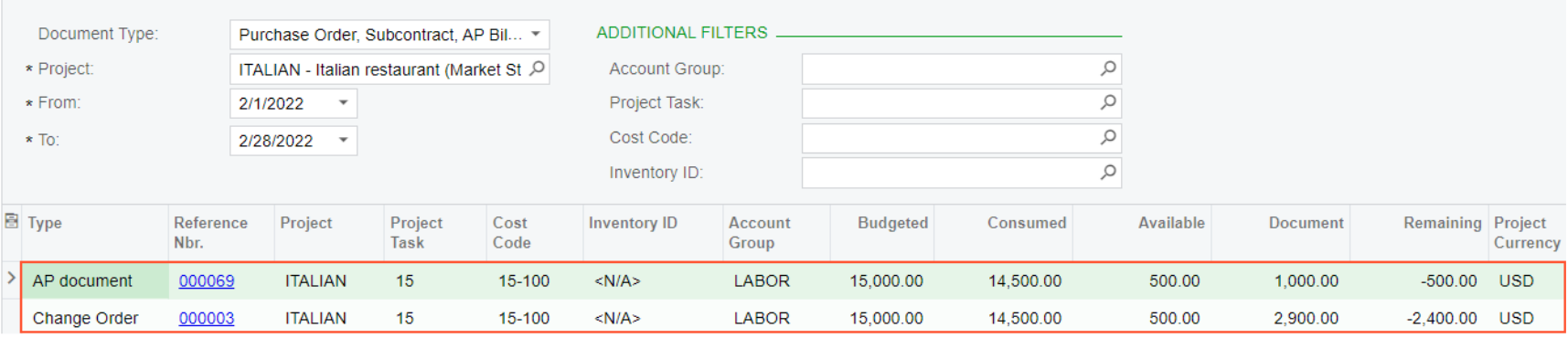

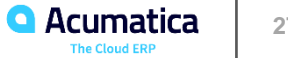

### **Story**

Suppose that ToadGreen is a general contractor building an Italian restaurant for its customer, The Italian Company. On February 15, 2022, the purchasing manager negotiated a subcontract for construction labor with the Harmon Installation subcontractor. This subcontract had not been budgeted initially in the project.

Acting as a ToadGreen project manager, you need to enter a subcontract, record these expenses to a new cost code in the project budget and make sure that the project cost budget is updated.

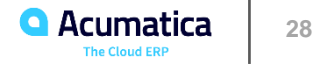

# **Entering a Subcontract**

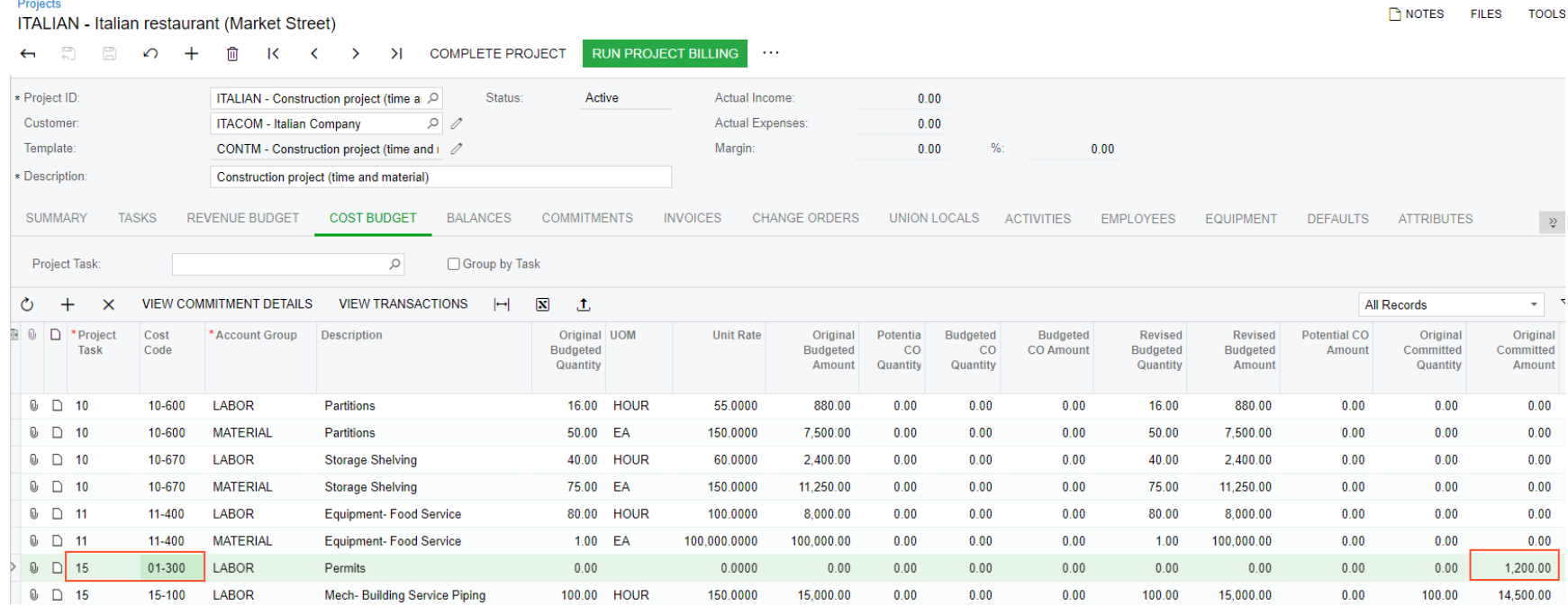

**A**cumatica **29 The Cloud ERP** 

### **Lesson 6: Preparing Vendor Payments for a Project**

### **Learning Objectives**

- Select the bills or bill lines to be paid
- Prepare and release a payment for multiple bills for the same project

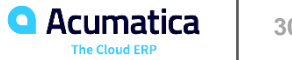

#### Paying bills for a project

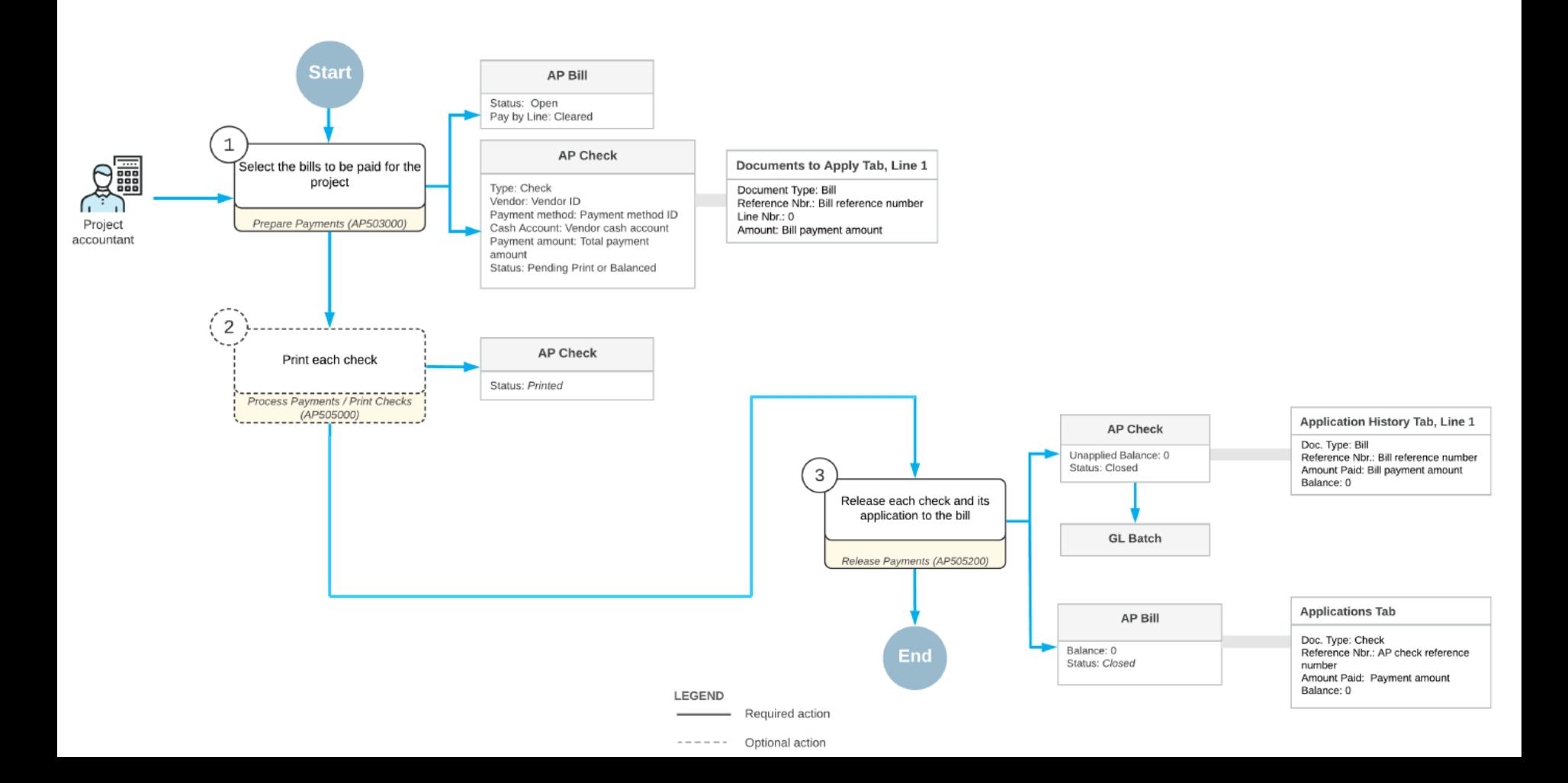

#### Paying bill lines for a project

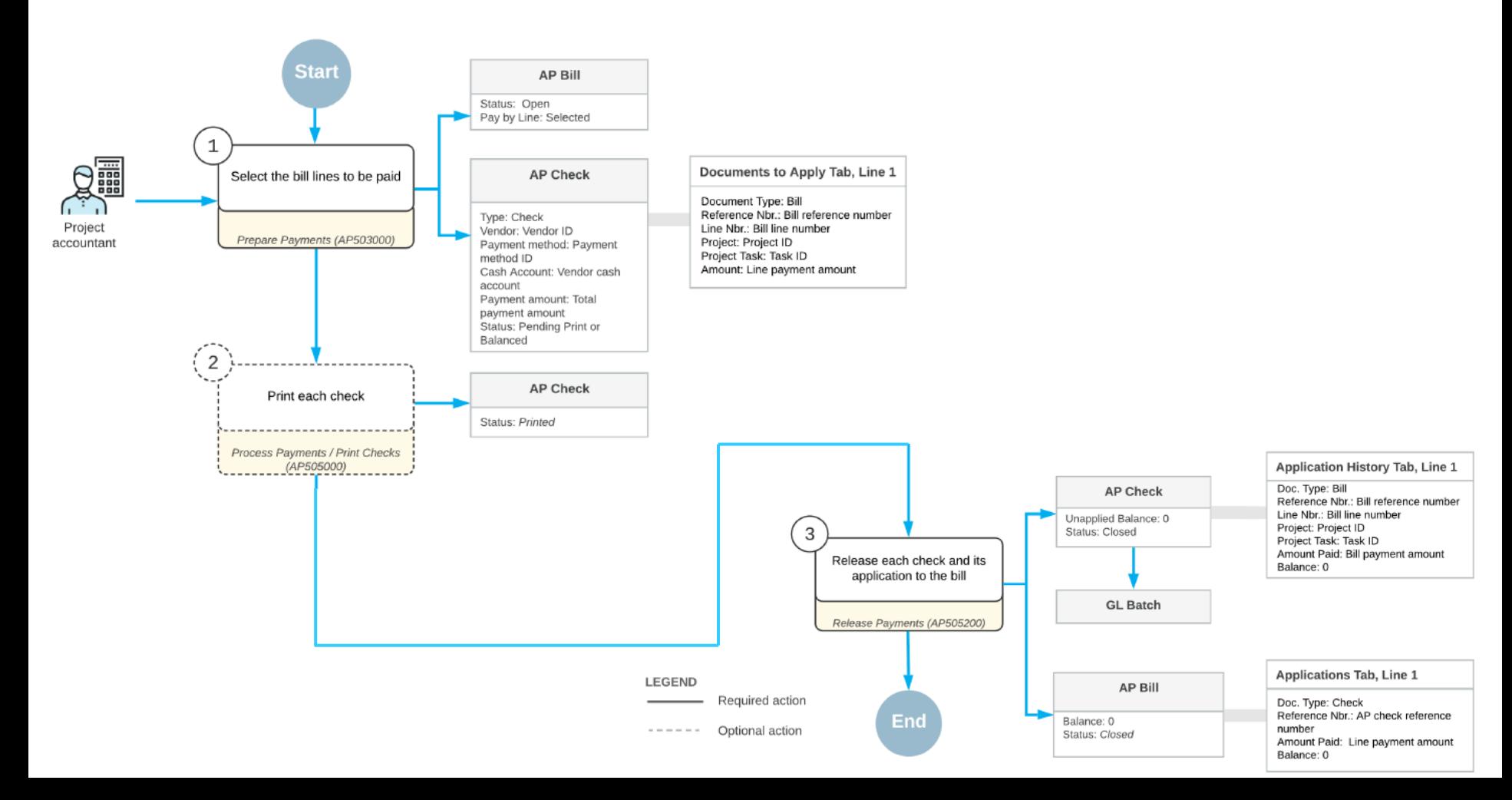

### **Vendor Payments for a Project: To Process a Payment of Bill Lines**

### **Story**

Suppose that the ToadGreen company is building a hotel for the Equity Group Investors customer; the ToadGreen project manager has created a project to handle the tracking and billing of the materials and services related to the hotel. On January 15, 2022, the ToadGreen company purchased 500 packages of concrete mix and 100 units of plastic pipes from the Standard Hardware Company vendor for the hotel being built. On January 17, 2022, the company also hired this vendor as a subcontractor to perform on-site work, which is broken into three phases.

On January 30, 2022, the concrete mix was delivered, and the first phase of the on-site work was performed. The ToadGreen project accountant entered into the system two bills received from the Standard Hardware Company: one (with a date of 1/15/2022) for all of the purchased materials, and another (with a date of 1/17/2022) for all three phases of the on-site work. Acting as the ToadGreen project manager, you need to prepare a payment for the materials and services that have been provided—that is, you will pay only particular lines of the bills.

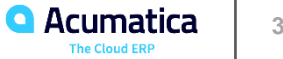

## **Figure: Single payment applied to lines of two bills**

#### **Checks and Payments**

Check 000029 - Standard Hardware Company

图 日 の + 面 Q ▼ K く > > N VOID …

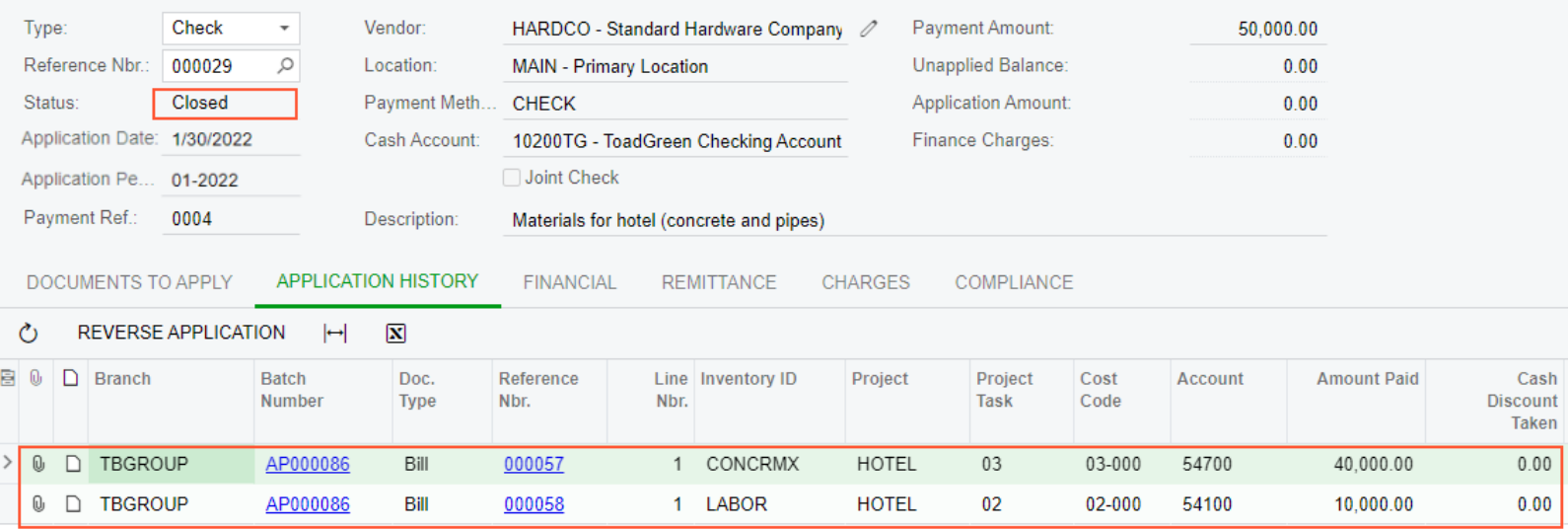

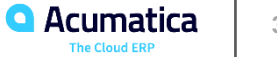

### **Lesson 7: Tracking Cost and Revenue Changes to Projects**

### **Learning Objectives**

- Configure a change order class that supports the two-tier change management
- Configure default markups
- Create a change request to update the project budget
- Process a change request with a cost change order
- Process a change request with a revenue change order

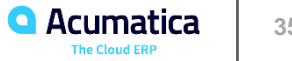

#### Change request workflow

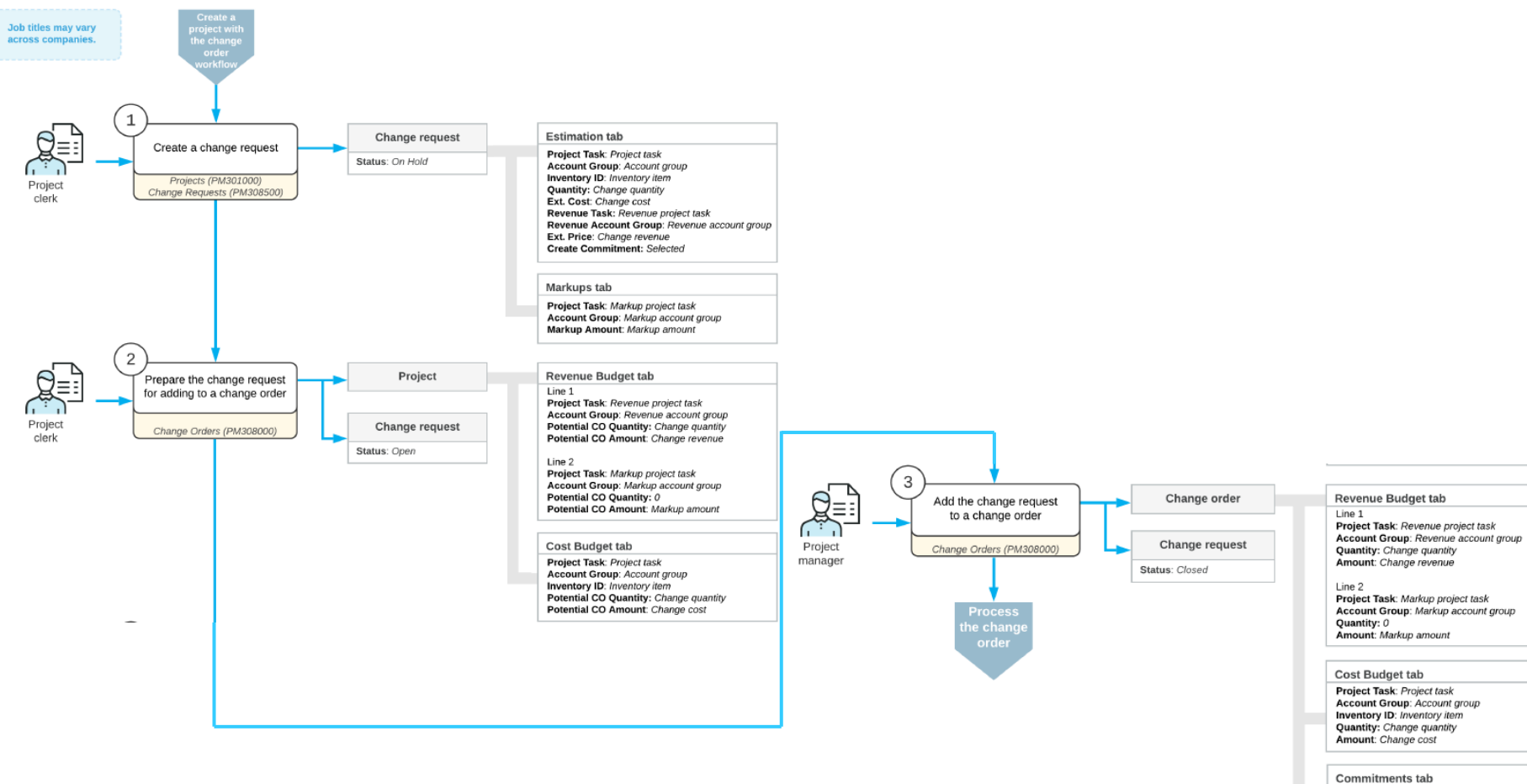

Project Task: Project task Account Group: Account group Inventory ID: Inventory item Quantity: Change quantity Amount: Change cost
## **Change Requests: Implementation Activity**

### **Story**

Suppose that you, as the system administrator, need to configure two-tier change management so that the change requests to projects can be processed in the system. Also, you need to configure the following price markups to be applied to the new projects:

- A default price markup of 25% to be applied to each individual change made with a change request
- 8% of the profit to be applied to an entire change request
- 4% of overhead to be applied to an entire change request
- 5% of all the previously charged markups to be applied to an entire change request
- A flat fee of \$100 per change request

You also need to specify price markups for the ITALIAN project, which has already been created in the system. Acting as the system administrator, you will perform these tasks.

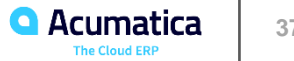

## **Story**

Suppose that ToadGreen Building Group is a general contractor building an Italian restaurant for the Italian Company customer. The ToadGreen project accountant has created a project for the work to be performed and the budget has been agreed upon with the customer. The construction work has been started.

Then suppose that on 7/15/2022, a worker of a subcontractor, Acme Doors & Glass, arrived at the construction site to perform cleaning work. The worker found out that the French-style window specified in the plans does not fit the framed opening and notified the ToadGreen project manager about this. The project manager has estimated that five days will be needed to fix this issue, and this will cost \$3,500. Also, the ToadGreen manager has decided to add an extra markup in the amount of \$1,450 for the work to be performed.

Acting as the project manager, you need to agree upon the cost budget with the engineer and the revenue budget with the customer. For this purpose, you will prepare a change request with the related project issue, and then process the cost change order along with the related commitments to make changes to the project cost budget. After the work is finished, you will process the revenue change order to record the revenue.

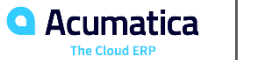

# **Figure: The updated potential amount and quantity in the project**

#### Projects

ITALIAN - Italian restaurant (Market Street)

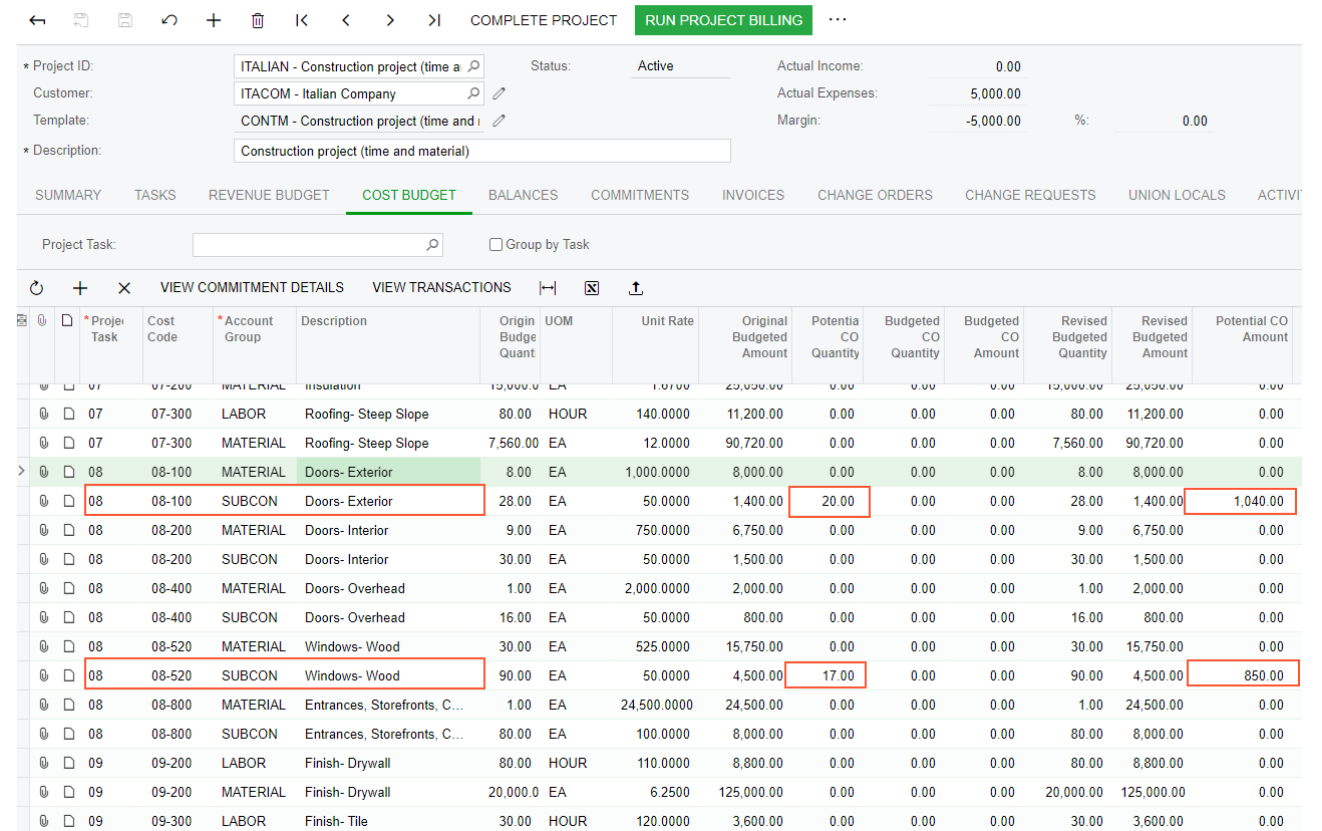

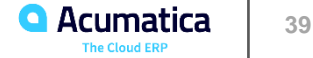

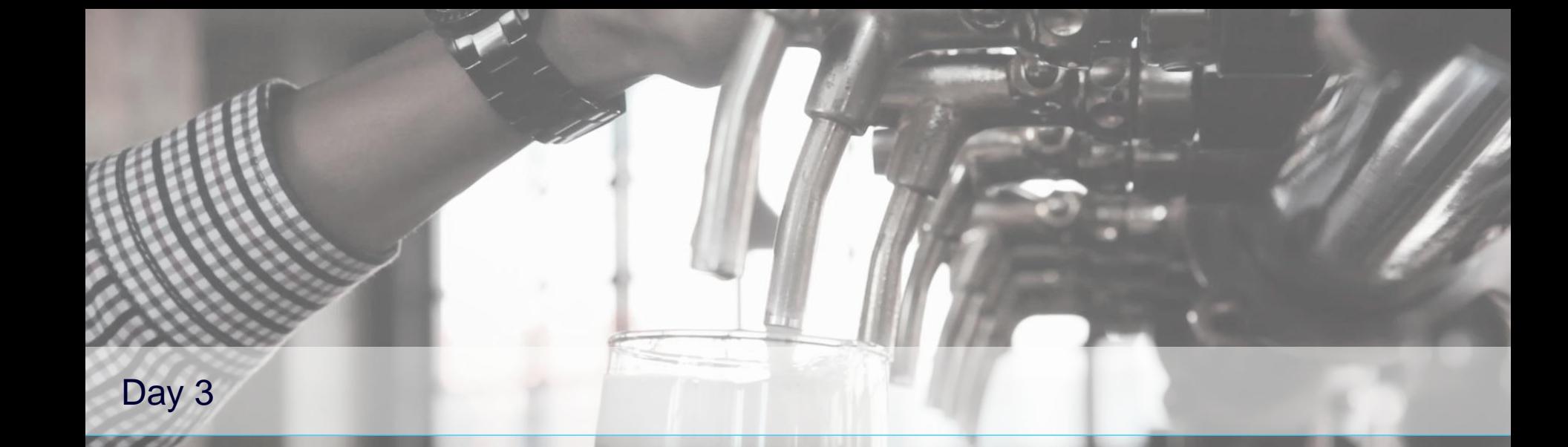

**Mispeak** 

*Acumatica Customer Since 2016* 

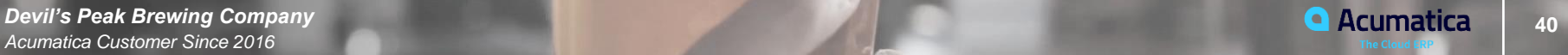

## **Lesson 8: Billing Project for Progress with Retainage**

#### **Learning Objectives**

In this lesson, you will learn how to do the following:

- Create a pro forma invoice and the related AR invoice with retainage
- Process the AR invoice with retainage
- Release the retainage from the AR invoice
- Apply payments to invoices with retainage

## **AR Invoices with Retainage: To Perform Progress Billing with Retainage**

## **Story**

Suppose that the ToadGreen Building Group company is building a hotel for the Equity Group Investors. A ToadGreen project manager bills the customer for the progress of the work being performed. According to the contract signed with the customer, the customer retains 5% of the amount of each progress billing line in an invoice. After a defined part of the work is done, the ToadGreen project accountant prepares an AR invoice for the customer to request the release of 20% of the retained amount.

Acting as the project manager, you need to prepare a pro forma invoice for the project. Then acting as the project accountant, you need to enter and process all the needed financial documents in the system.

## **Figure: The original invoice with the unreleased retainage amount**

#### **Invoices and Memos** Invoice 000101 - The Equity Group Investors

#### NOTES ACTIVITIES FILES TOOLS

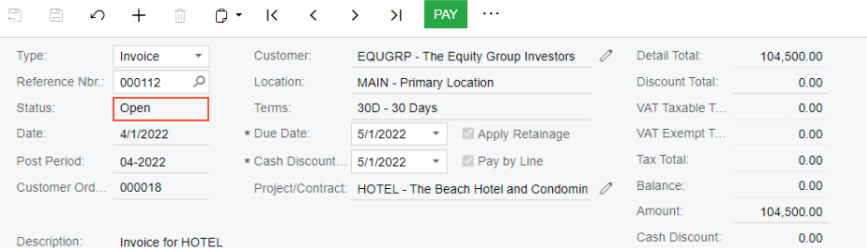

#### DETAILS FINANCIAL ADDRESSES TAXES APPROVALS RETAINAGE APPLICATIONS COMPLIANCE

#### $\circ$  +  $\circ$   $\times$  VIEW DEFERRALS  $\left| \cdot \right|$  **N**  $.1.7.$

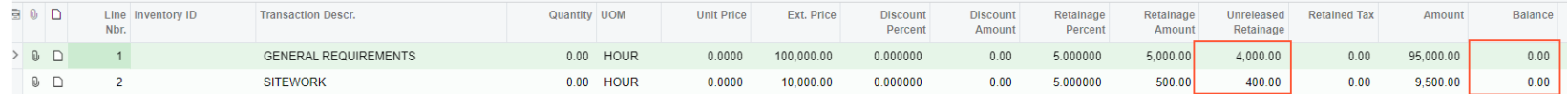

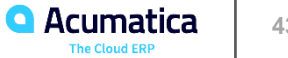

The following sections describe the structure of the American Institute of Architects (AIA) report in Acumatica ERP Construction Edition and the available report variations. Also, the sections provide information on how you can reflect historic retainage and the release of change orders for the project, and how you can print the AIA report for billing only the retainage.

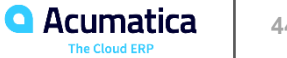

## **Construction Reports: To Prepare AIA Report**

#### **Story**

Suppose that the ToadGreen Building Group company is in the middle of building a hotel for the Equity Group Investors. As has been agreed with the customer, the customer is being billed once a month based on the progress of the performed work. The ToadGreen construction project manager is tracking the progress of work as a fixedprice project, billing the customer by the percent of project completion.

Acting as the construction project manager, you need to prepare the AIA report for the third payment application for the project.

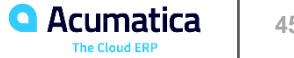

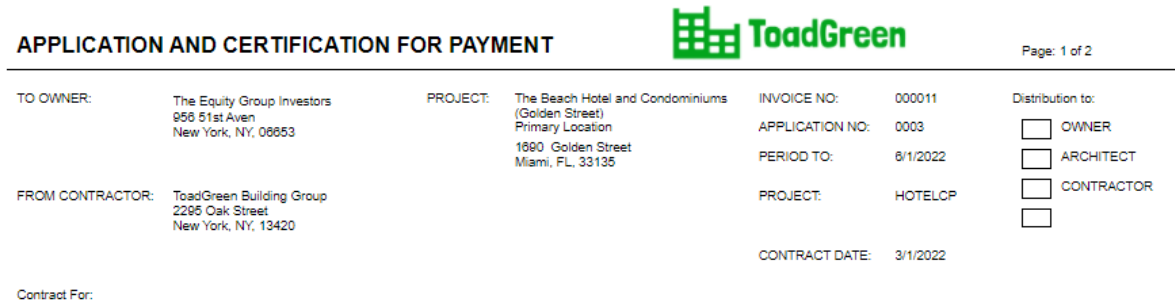

## **Figure: AIA Application for Payment**

#### **CONTRACTOR'S APPLICATION FOR PAYMENT**

Application is made for payment, as shown below, in connection with the Contract. Continuation Sheet is attached.

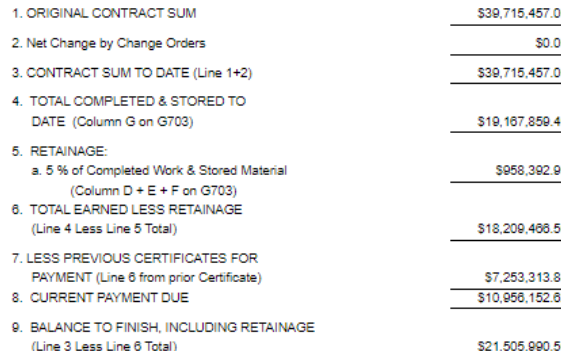

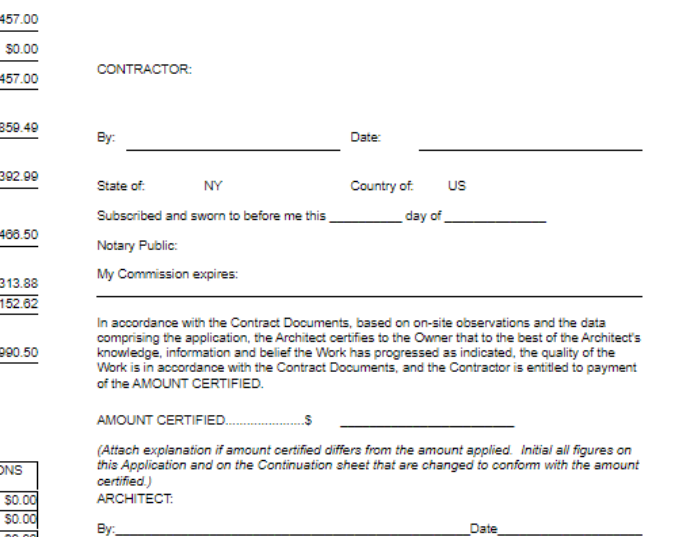

The undersigned Contractor certifies that to the best of the Contractor's knowledge, information and belief the Work covered by this Application for Payment has been completed in

the Owner, and that current payment shown herein is now due.

accordance with the Contract Documents, that all amounts have been paid by the Contractor for Work for which previous Certificates for Payment were issued and payments received from

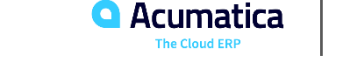

**46**

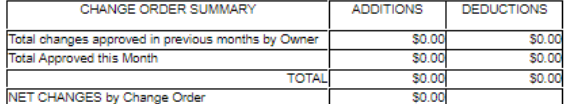

This Certificate is not negotiable. The AMOUNT CERTIFIED is payable only to the prejudice to any rights of the Owner or Contractor under this Contract.

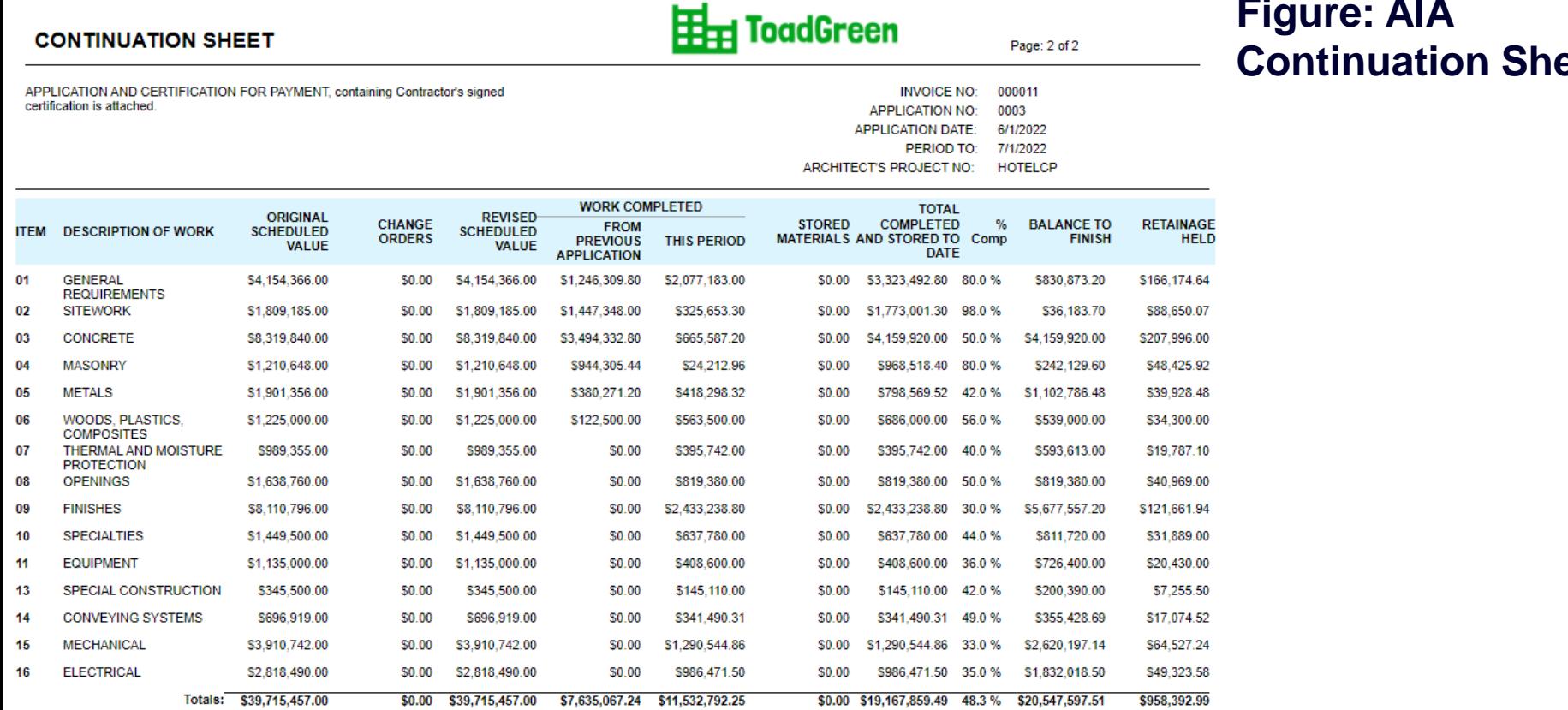

# **Figure: AIA eet**

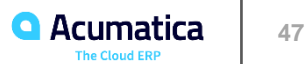

## **Lesson 10: Preparing AIA Reports for Released Retainage**

## **Story**

Suppose that the ToadGreen Building Group company is in the middle of building a hotel for the Equity Group Investors. As has been agreed with the customer, the customer is being billed once a month based on the progress of the performed work. The ToadGreen construction project manager is tracking the progress of work as a fixedprice project, billing the customer by the percent of project completion. The project has been billed three times, in April, May and June, 2022. According to the contract signed with the customer, the customer retains 5% of the amount of each progress billing line in an invoice.

Also suppose that on  $6/10/2022$ , a $\Box$ er a certain part of work is done, the ToadGreen project manager need to prepare to request the release of 20% of the retained amount from customer. Acting as the project manager, you need to release a part of retainage and prepare an AIA report for the released part of retainage for the corresponding financial period.

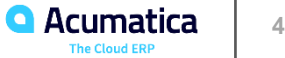

#### APPLICATION AND CERTIFICATION FOR PAYMENT

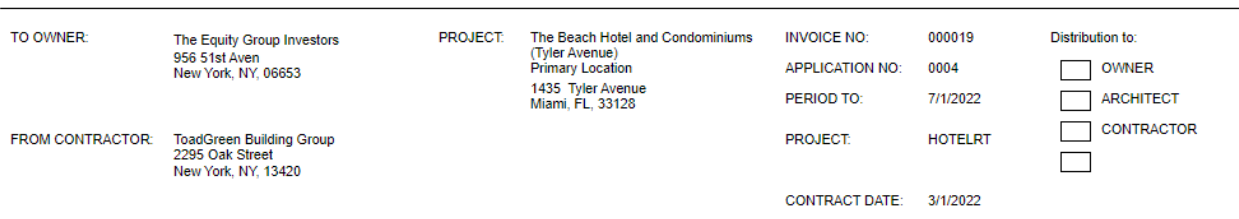

**H**<sub>H</sub> ToadGreen

Page: 1 of 2

the quality of the

## **Figure: AIA report with released retainage**

**Contract For:** 

1. ORIGINAL CON 2. Net Change by 0

5. RETAINAGE:

**PAYMENT** (Line

#### **CONTRACTOR'S APPLICATION FOR PAYMENT**

Application is made for payment, as shown below, in connection with the Contract. Continuation Sheet is attached

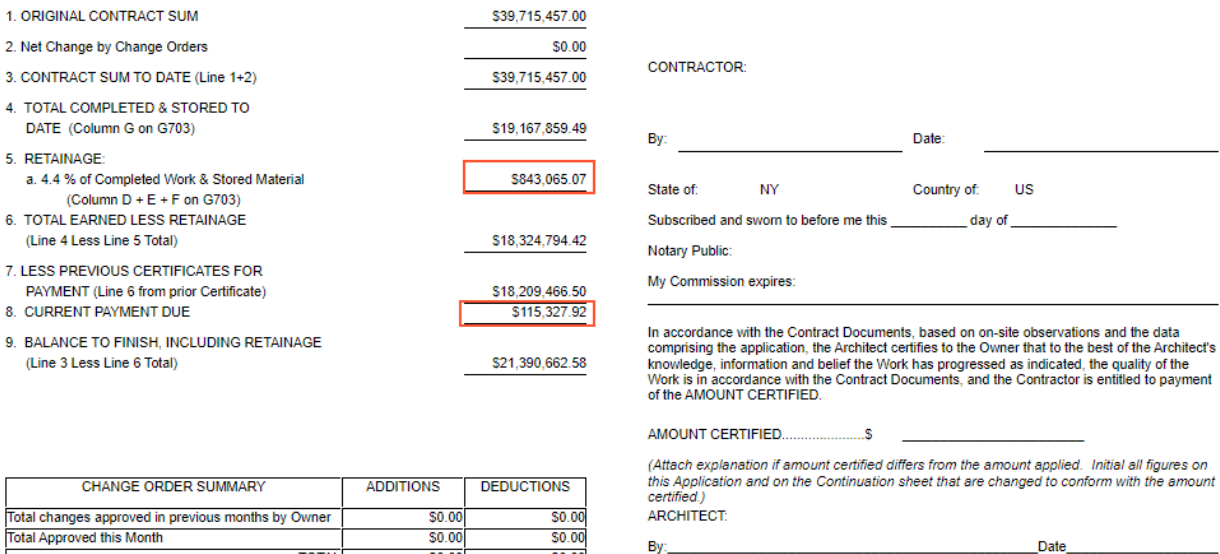

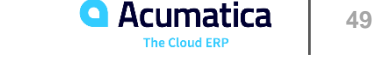

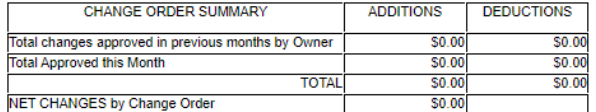

is entitled to payment Initial all figures on form with the amount

The undersigned Contractor certifies that to the best of the Contractor's knowledge,

the Owner, and that current payment shown herein is now due.

information and belief the Work covered by this Application for Payment has been completed in accordance with the Contract Documents, that all amounts have been paid by the Contractor

for Work for which previous Certificates for Payment were issued and payments received from

This Certificate is not negotiable. The AMOUNT CERTIFIED is payable only to the prejudice to any rights of the Owner or Contractor under this Contract.

#### **Learning Objectives**

In this lesson, you will learn how to do the following:

- Make corrections to a pro forma invoice that has the corresponding AR document released
- Review the previous revision of the pro forma invoice.

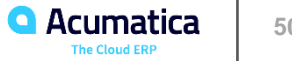

#### Correcting a pro forma invoice

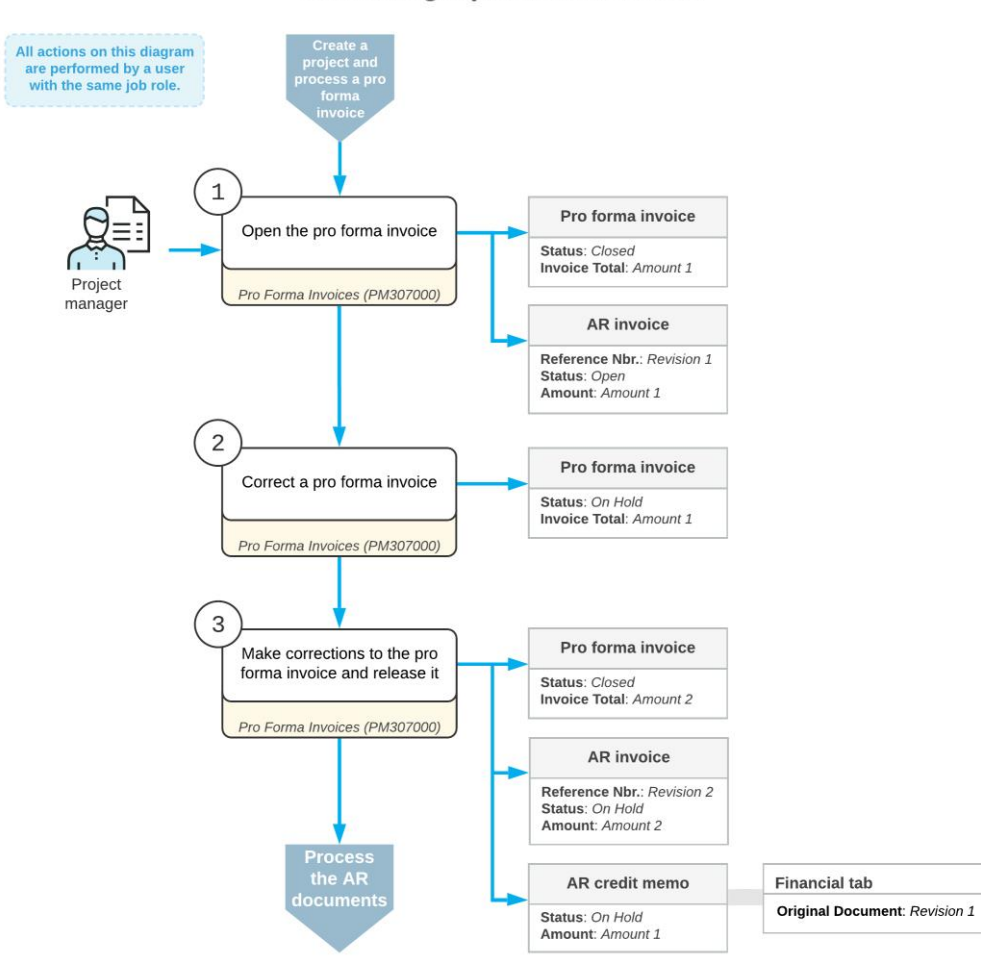

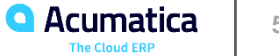

## **Pro Forma Invoice Correction: To Correct Actual Amounts in AIA Reports**

### **Story**

Suppose that the ToadGreen Building Group company is building a hotel for the Equity Group Investors customer. The ToadGreen project manager has created a project to track the work progress and to control related revenues and expenses. In April and May 2022, the project accountant has prepared two pro forma invoices, each for part of the performed work;  $a\Box$  er the customer agreed to the amounts, the project accountant billed the customer.

Further suppose that at the end of May, the ToadGreen construction project manager noticed that a mistake had been made in two lines of the first pro forma invoice. The total of the pro forma invoice is 10,806,560.21, but it should be 10,601,350.41. The construction project manager has reviewed the invoice details and found out that the following corrections must be made:

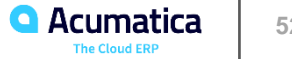

## **Pro Forma Invoice Correction: To Correct Actual Amounts in AIA Reports**

## **Story**

• The Amount to Invoice in the line with the 03 project task and 03-000 cost code is 5,990,284.80, but it should be 5,783,075.00.

• The Amount to Invoice in the line with the 04 project task and 04-000 cost code is 145,277.76, but it should be 147,277.76.

The incorrect pro forma invoice was already used for generating the March AIA report. Because the amounts in the first AIA report were incorrect, the April report also needs to be corrected and the AIA report has to be generated again.

Acting as the construction project manager, you need to enter and process the related documents to adjust the actual amounts in AIA reports for March and for April. You then need to regenerate these AIA reports.

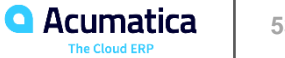

## **Figure: Corrected amounts in AIA report**

#### **CONTINUATION SHEET**

**H**<sub>H</sub> ToadGreen

Page: 2 of 2

APPLICATION AND CERTIFICATION FOR PAYMENT, containing Contractor's signed certification is attached.

**INVOICE NO:** 000013 **APPLICATION NO:** 0001 **APPLICATION DATE:** 4/1/2022 5/1/2022 PERIOD TO: ARCHITECT'S PROJECT NO: HOTELSM

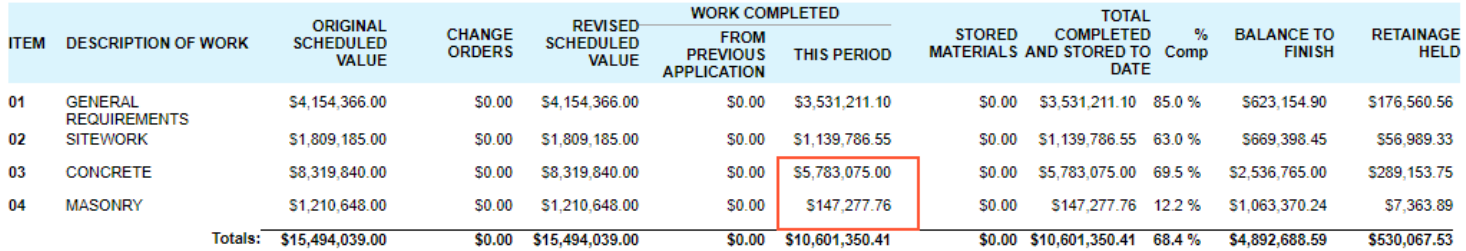

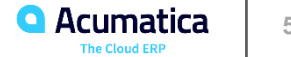

## **Lesson 12: Preparing WIP and Bonding Reports**

#### **Learning Objectives**

In this lesson, you will learn how to do the following:

- Print and send substantiated billing reports, and understand what information is included in them
- Print and send work-in-progress reports, and understand what information is included in them
- Print and send American Institute of Architects (AIA) reports, and understand what information is included in them
- Print and send bonding reports, and understand which information is included in them
- Review the project lifecycle and performance with the help of Acumatica ERP Construction Edition reports, which are described in this chapter

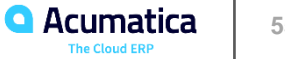

## **Construction Reports: To Prepare a Work-in-Progress Report**

#### **Story**

Suppose that the ToadGreen company is building an Italian restaurant for the Italian Company, its customer, and is in the middle of the lifecycle of the construction project. The ToadGreen project estimator needs to track the progress of active project tasks, as well as their financial performance. The company uses the percentage-of-completion method for revenue recognition and includes the work-in-progress reports in the company's financial statements.

Acting as a project estimator, you will review the current percentage of completion for the project tasks and the cost to complete them, and you will determine whether each project task is overbilled or underbilled relative to its progress. When using the percentage-of-completion method for revenue recognition, companies include a WIP schedule with their financial statements.

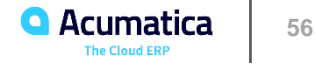

# **Figure: Work-in-progress report for the ITALIAN2 project**

#### **PROJECT WIP REPORT**

As Of Date 3/4/2022 **Status** Active Company **TOADGREEN Branch ToadGreen Building Group** 

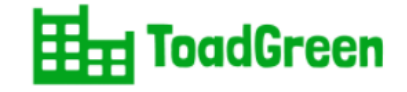

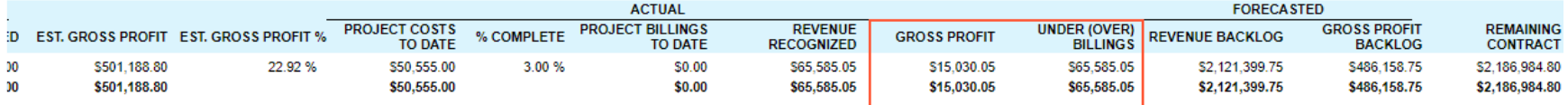

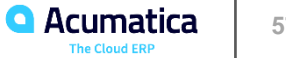

## **Construction Reports: To Prepare a Bonding Report**

### **Story**

Suppose that to ensure profitability, a project estimator of the ToadGreen company wants to see how projects are progressing in March 2022 , and which of them may need special attention. Acting as a project estimator, you will prepare and review the construction bonding report for this purpose.

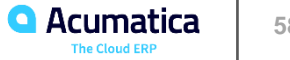

## **Figure: Construction bonding report for March**

## **CONSTRUCTION BONDING REPORT**

As Of Date 3/1/2022 Active **Status TOADGREEN** Company **ToadGreen Building Group Branch** 

Œ. **ToadGreen** 

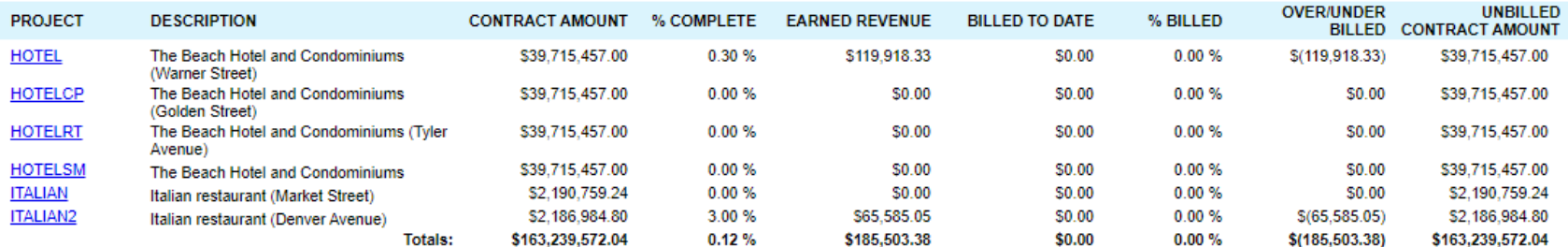

![](_page_58_Picture_5.jpeg)

![](_page_59_Picture_0.jpeg)

*Acumatica Customer Since 2014* 

![](_page_59_Picture_2.jpeg)

#### **Learning Objectives**

In this lesson, you will learn how to do the following:

- Configure project management classes that may be used to ease the creation of project issues
- Define project issue types
- Report project issues
- Convert project issues to change requests
- Convert project issues to requests for information
- Mass-assign project issues to owners

![](_page_60_Picture_9.jpeg)

## **Project Issue: Implementation Activity**

### **Story**

Suppose that you, a system administrator of a construction company, ToadGreen Building Group, need to define the types of project issues for the company. You need to track design issues, violations of safety regulations, and problems with equipment, materials, or people. You also need to configure a project management class that is going to be used for creating project issues.

![](_page_61_Picture_3.jpeg)

## **Project Issue: To Create a Change Request from a Project Issue**

### **Story**

Suppose that on 3/21/2022, a design issue has occurred on the construction site of the Beach Hotel and Condominiums project that the ToadGreen company is working on: A subcontractor put a hole in a wall when stacking materials. The project engineer has reported that one day is necessary to fix the issue, and it will cost \$200.

Acting as a ToadGreen construction project manager, you need to create the project issue in the system, and then convert it to a change request.

![](_page_62_Picture_4.jpeg)

## **Figure: Project issue that has been converted to a change request**

#### Project Issue

IS-000002 - The Beach Hotel and Condominiums (Warner Street)

 $\overline{\mathbb{C}}$  $\Box$  $\Omega$  $+$ 侕 n  $\overline{\mathsf{K}}$  $\langle$  $>$  >  $\geq$   $\geq$ **REOPEN** PRINT PROJECT ISSUE  $\star$  $\cdots$ 

![](_page_63_Picture_118.jpeg)

Subcontractor put a hole in the wall when stacking materials, and the hole needs to be patched and finished as soon as possible

![](_page_63_Picture_6.jpeg)

## **Lesson 14: Processing Requests for Information**

#### **Learning Objectives**

In this lesson, you will learn how to do the following:

- Create and process a new request for information
- Create a new request for information that relates to another request for information
- Create a change request from a request for information
- Mass-assign owners to requests for information

![](_page_64_Picture_7.jpeg)

### **Story**

Suppose that the ToadGreen company is building a hotel for the Equity Group Investors customer. Then suppose that the customer has requested a specification for the hotel roofing. In order to provide this specification, the ToadGreen project engineer (Ricky Thompson) needs to request these specifications from Balaji Rajan, an engineer of the subcontractor company that performs this part of the work for the project.

Acting as the ToadGreen project engineer, you need to create an incoming request for information from the subcontractor, and then create the related outgoing request for information for an external engineer who can provide the requested specifications. After the specifications are received, you send them to a project engineer for review.

![](_page_65_Picture_4.jpeg)

**Request for Information** 

#### RF-000002 - The Beach Hotel and Condominiums (Warner Street)

믜 Ħ К Я **EMAIL** ∽ 侕 n У **PRINT**  $\cdots$  $\leftarrow$ HOTEL - The Beach Hotel an Q \* RFI ID: RF-000002 ρ \* Project: Project Task: ρ \* Creation Date: 2/15/2022  $\overline{\mathbf v}$ **Business Account:** Q Created By: Jerry Wagner \* Contact: Balaji Rajan ₽ Owner: **Ricky Thompson** ₽ \* Class ID: DOCRFI - Construction RFI d Q  $\mathscr{O}$ Answer Due Date: 2/17/2022  $\overline{\phantom{a}}$ Need specifications on hotel roofing \* Summary: Incoming Workgroup: ρ RF-000001 Link to Incoming RFI: Schedule Impact Status: New □ Cost Impact N/A Oesign Change Reason: Priority: High ρ **Documentation Link:** Spec. section: Converted From: Converted To: **DETAILS ATTRIBUTES ACTIVITIES RELATIONS DRAWINGS** Question VISUAL -Paragraph 温 温 這 ↶  $\Omega$ B  $\bf I$ U Ξ  $\overline{\phantom{a}}$  $\mathbf{v}$  $\overline{\phantom{a}}$ 

# **Figure: Outgoing request for information**

![](_page_66_Picture_4.jpeg)

Please provide the hotel roofing specifications.

**Requests for Information: To Create a Request for Information from a Project Issue**

### **Story**

Suppose that a design issue has been discovered on the construction site of the Beach Hotel and Condominiums, a project that the ToadGreen company is working on: Because of the unstable terrain, the paving should be placed differently. The engineer has reported that the issue will take three days to be resolved and it will cost \$60,000.

Acting as a construction foreman, you need to enter the project issue in the system, and then you need to clarify which paving material needs to be used by processing a request for information for the project issue.

![](_page_67_Picture_4.jpeg)

#### **Request for Information**

#### RF-000003 - The Beach Hotel and Condominiums (Warner Street)

![](_page_68_Picture_31.jpeg)

Due to unstable terrain, the paving needs to be laid differently. Refer to the updated site plan. What paving material should be used?

# **Figure: Request for information created based on the project issue**

![](_page_68_Picture_5.jpeg)

### **Learning Objectives**

In this lesson, you will learn how to do the following:

- Create and assign an approval map for daily field reports
- Create a daily field report

• Add to the daily field report the following entities: labor time and activities, change requests, change orders, subcontractor activities, project issues, weather conditions, site visitors

• Email the daily field report

![](_page_69_Picture_7.jpeg)

### **Story**

Suppose that the ToadGreen company needs to keep daily field reports in the system. These reports need to be approved by managers. Acting as a system administrator, you need to create the approval map for the daily field reports and specify the daily field report settings in the system.

![](_page_70_Picture_3.jpeg)

### **Story**

Suppose that on February 15, 2022, Ernest Smith, a construction foreman in the ToadGreen company, spent a day on the construction site of the Italian restaurant that the company is building for the Italian Company. During the day, he has submitted a change order and made notes about subcontractor activities, weather conditions, visitors, and other information. Also, he has taken photos to support his report about weather conditions. At the end of the day, Ernest creates a daily field report, adds notes, and sends the daily field report for approval to the project manager.

Acting as the construction foreman, you will create and process the daily field report and add all needed information to it.

![](_page_71_Picture_4.jpeg)
## **Figure: Daily field report submitted for approval**

## Daily Field Report

**PINOTES FILES** 

DFR-000001 - Italian restaurant (Denver Avenue)

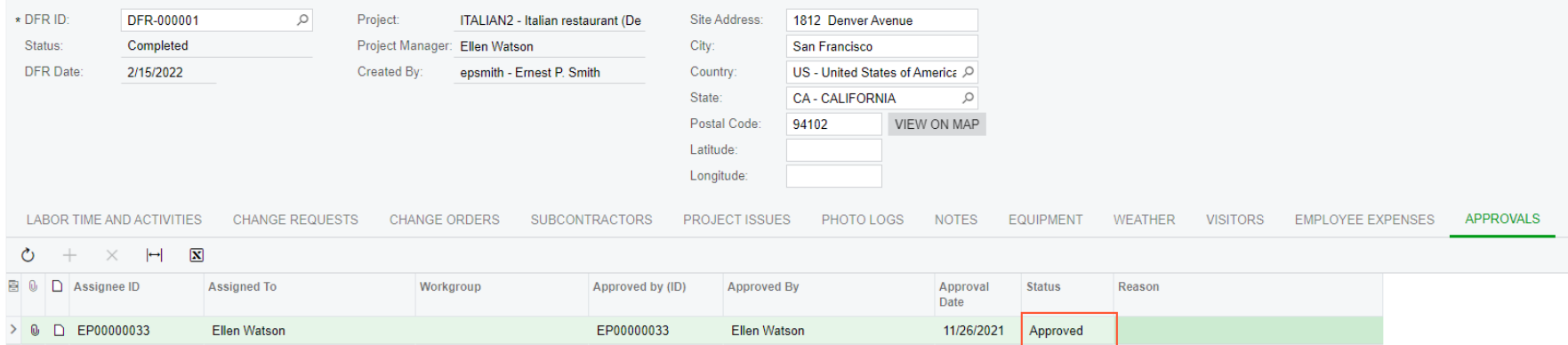

## **No Reliance**

This document is subject to change without notice. Acumatica cannot guarantee completion of any future products or program features/enhancements described in this document, and no reliance should be placed on their availability.

**Confidentiality:** This document, including any files contained herein, is confidential information of Acumatica and should not be disclosed to third parties.

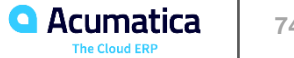

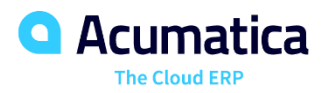

## Thank you

**Candice Francis & Thomas Martin**